## You Had One Job: Configuring The Edge Proxy!

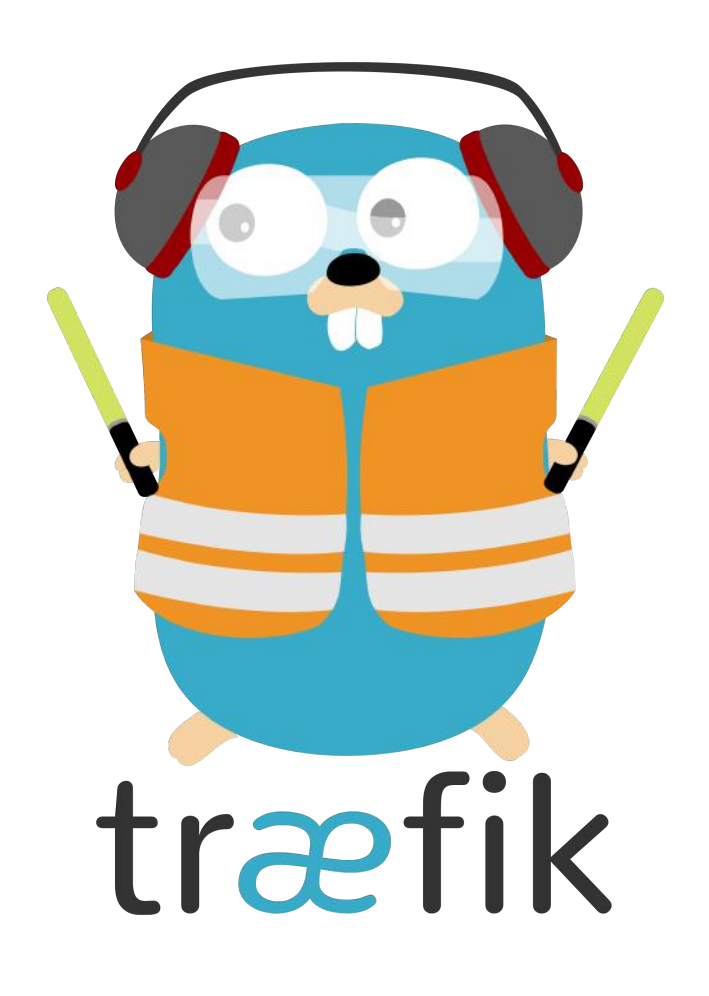

DevOps Pro Europe Vilnius 2019

 $\boxed{1}$ 

### About This Presentation

• Presentation available at <https://containous.github.io/slides/devopspro-vilnius-2019>

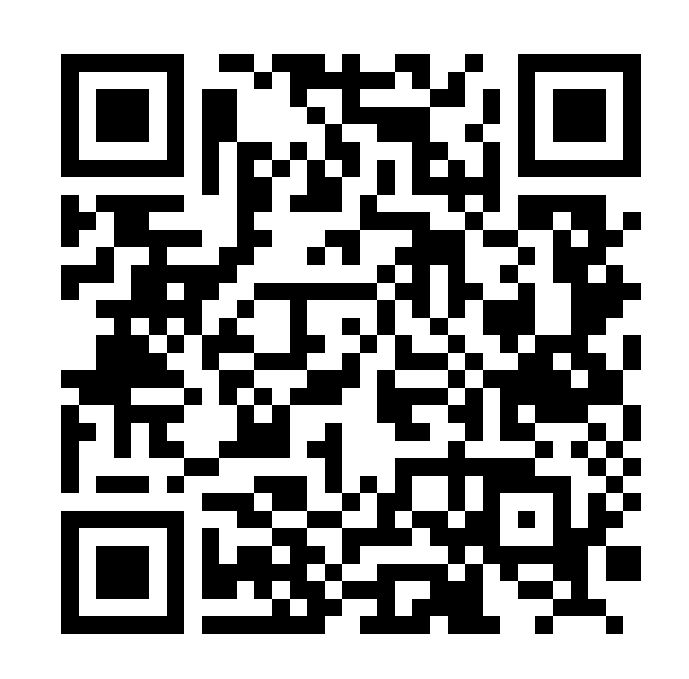

Q & A: Join at [https://slido.com](https://slido.com/) with code #devops2019

### Whoami

· Damien DUPORTAL: Træfik's Developer & Advocate @ Containous · S @DamienDuportal · O dduportal

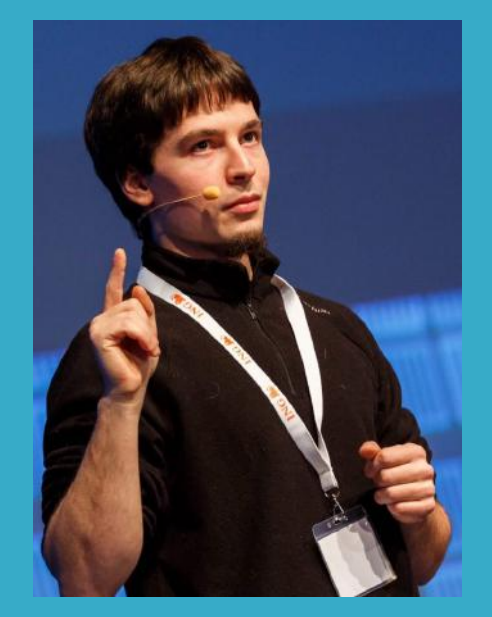

### How To Use These Slides?

- Browse the slides: Use the arrows
	- Change chapter: Left/Right arrows
	- **Next or previous slide: Top and bottom arrows**
- Overview of the slides: keyboard's shortcut "o"
- Speaker mode (and notes): keyboard's shortcut "s"

### Containous

- [https://containo.us](https://containo.us/)
- We Believe in Open Source
- We Deliver Traefik
- . Commercial Support for Traefik
- 20 people, 90% technical experts

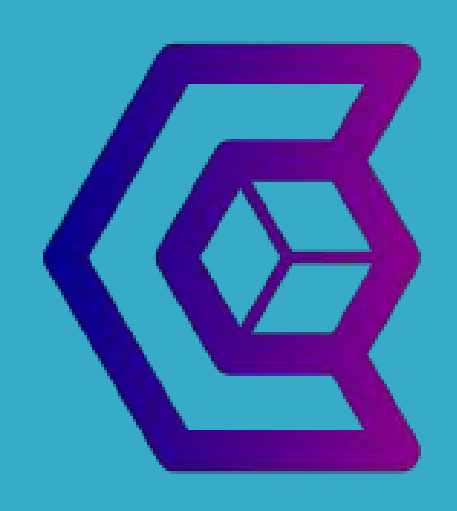

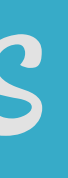

### Why Traefik?

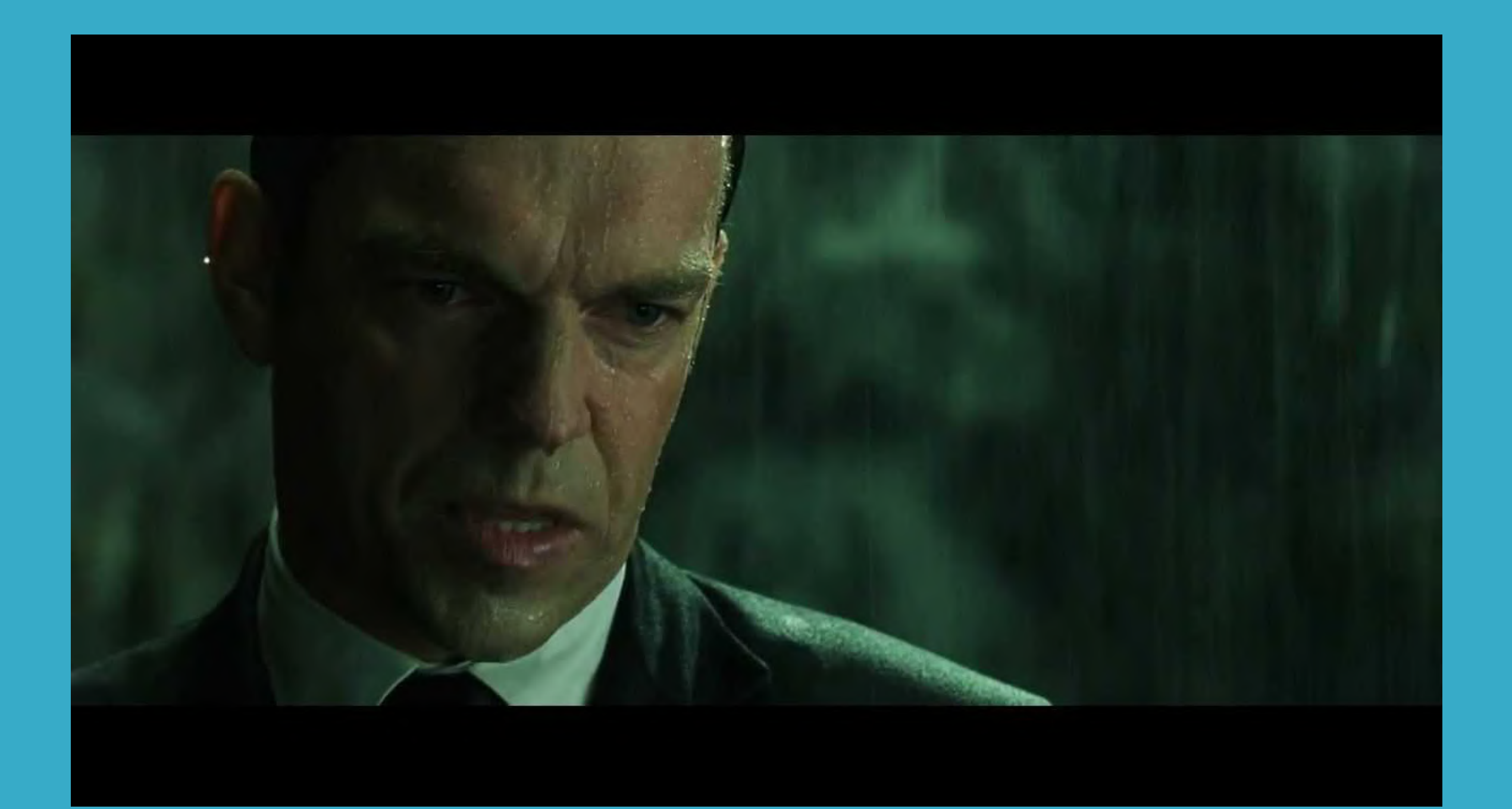

### Why, Mr Anderson?

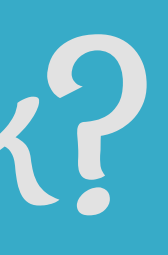

6 . 1

## Evolution Of Software Design

### 1990s and earlier

### Coupling

Pre-SOA (monolithic) Tight coupling

**2000s** 

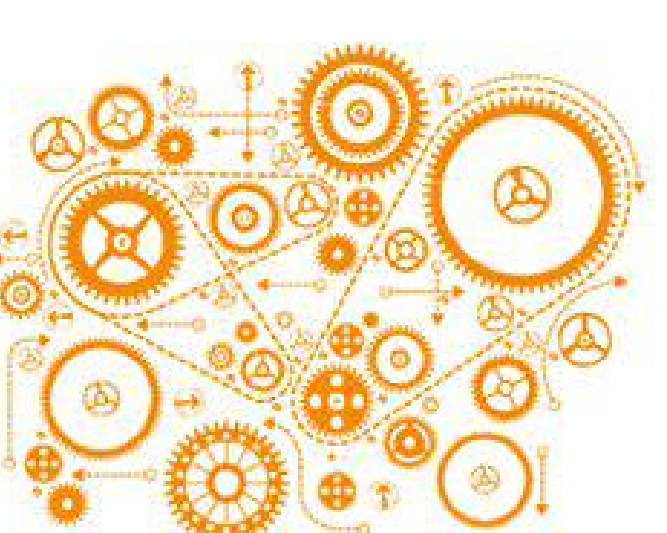

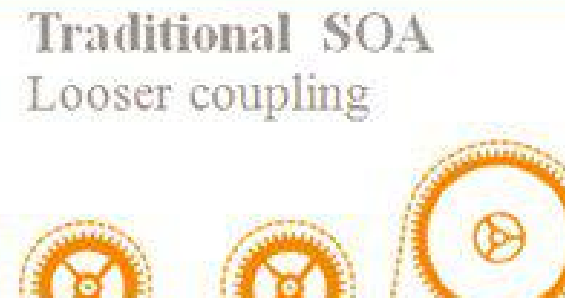

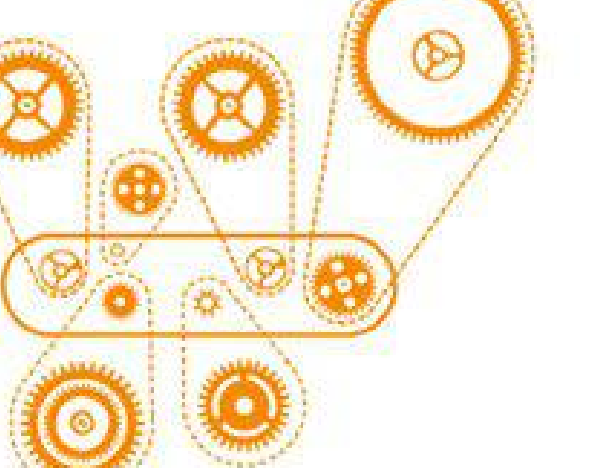

### 2010s

Microservices Decoupled

奥

### The Premise Of Microservices...

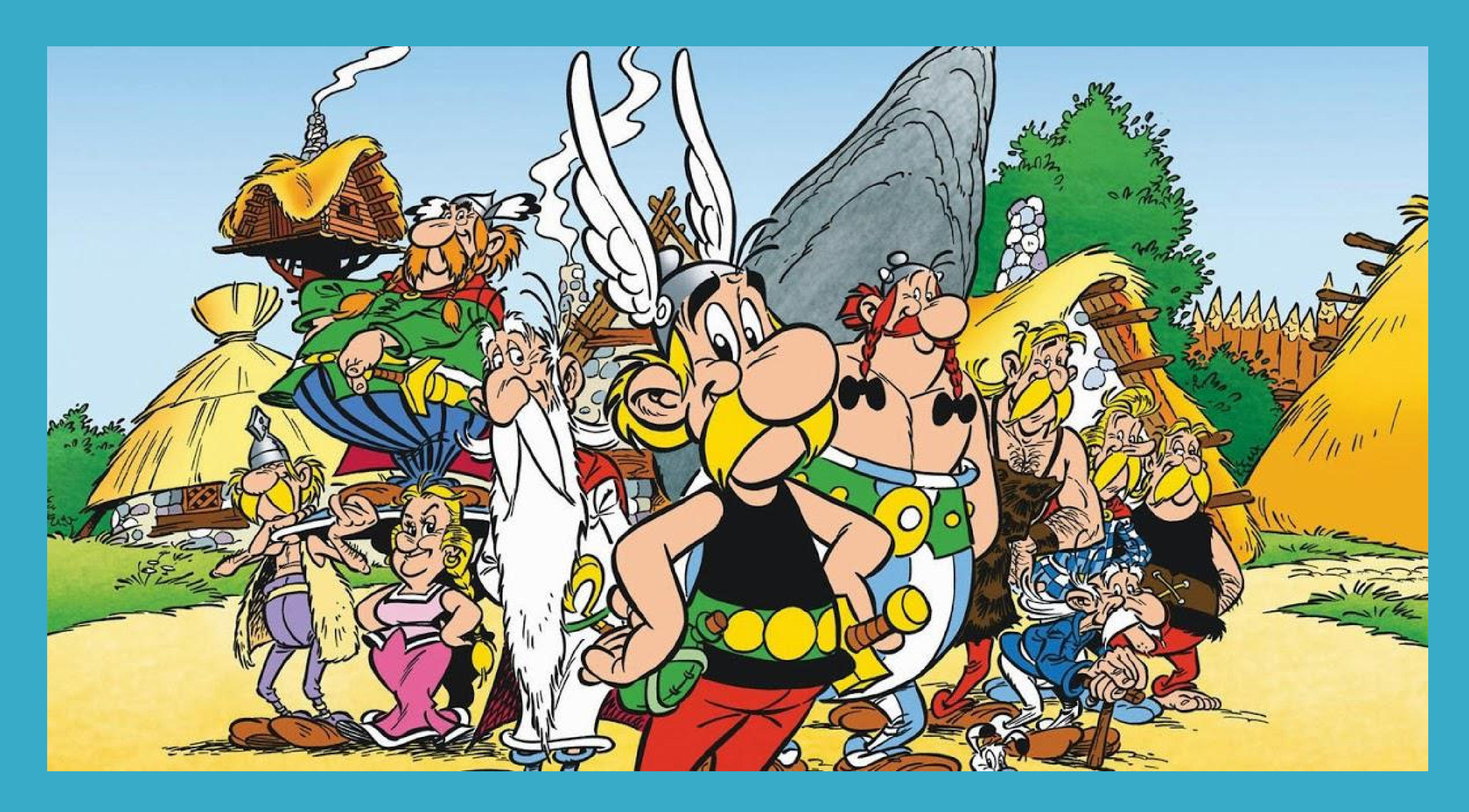

### ...And What Happens

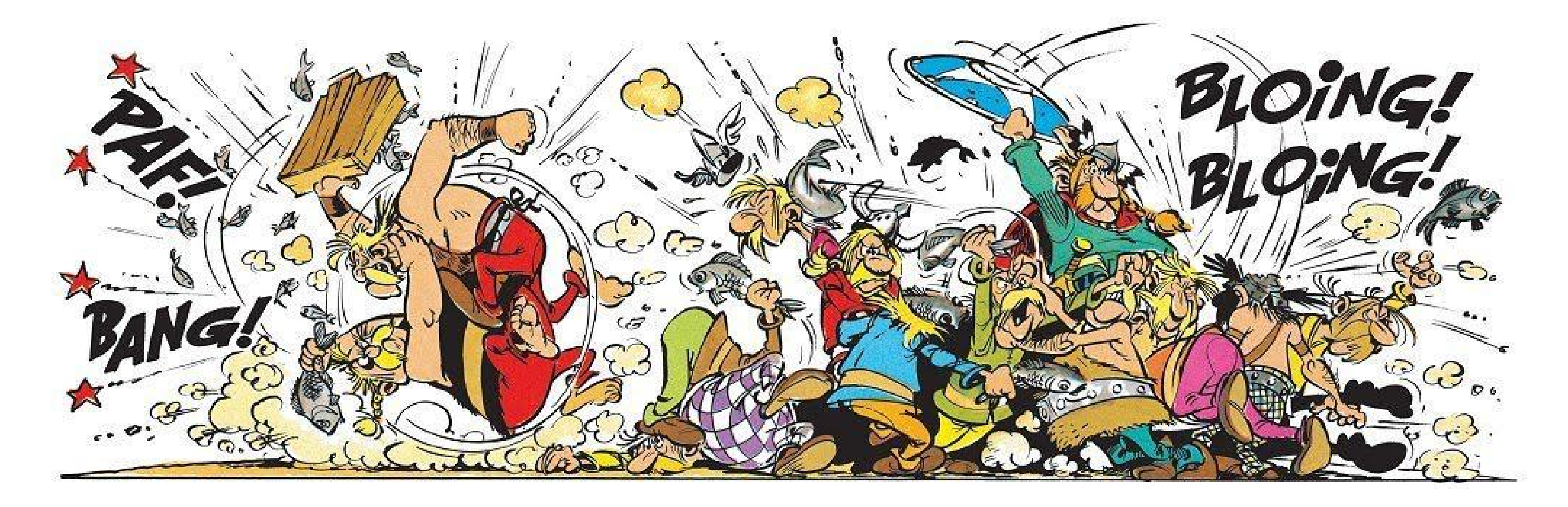

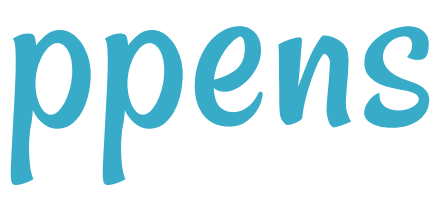

### Where Is The Service?

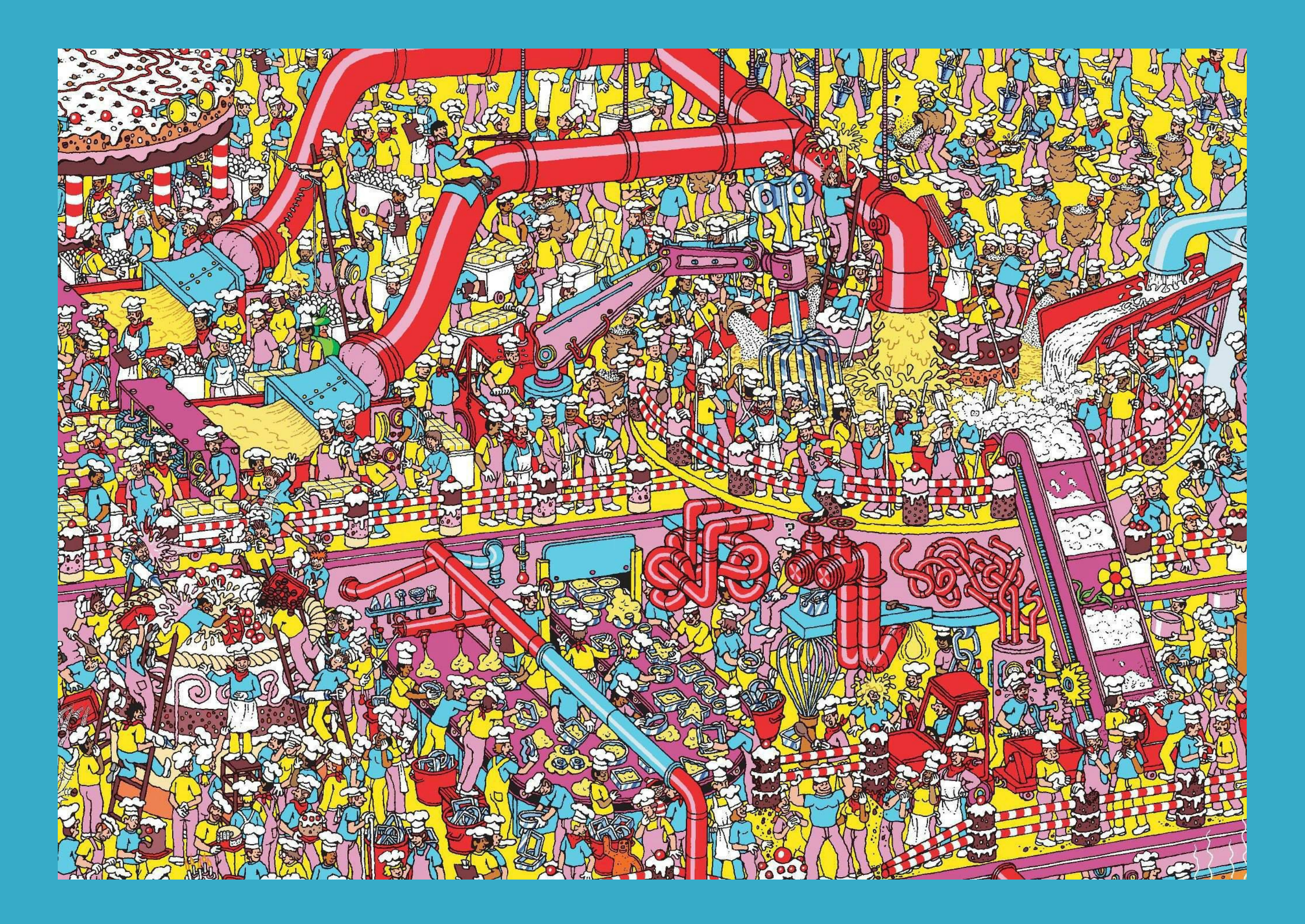

### Tools Of The Trade

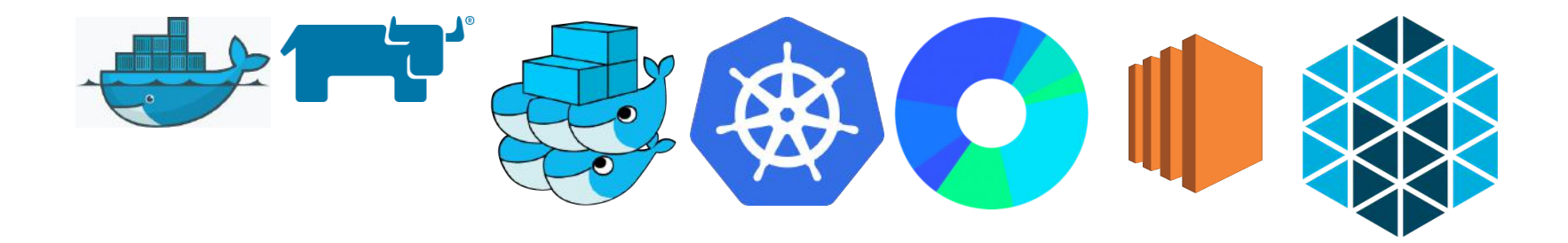

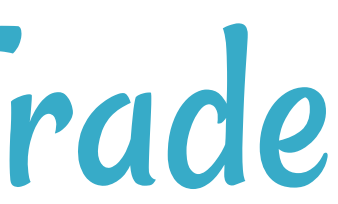

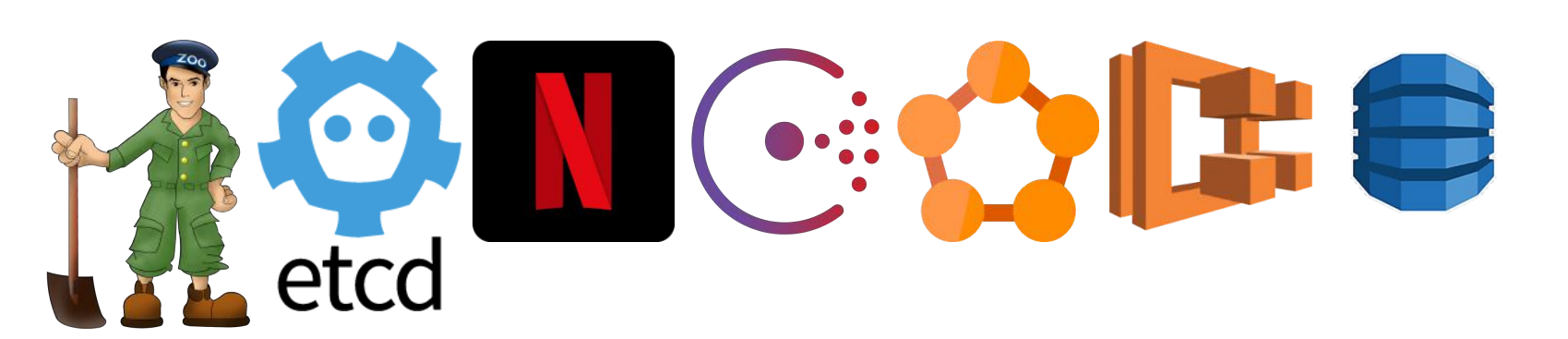

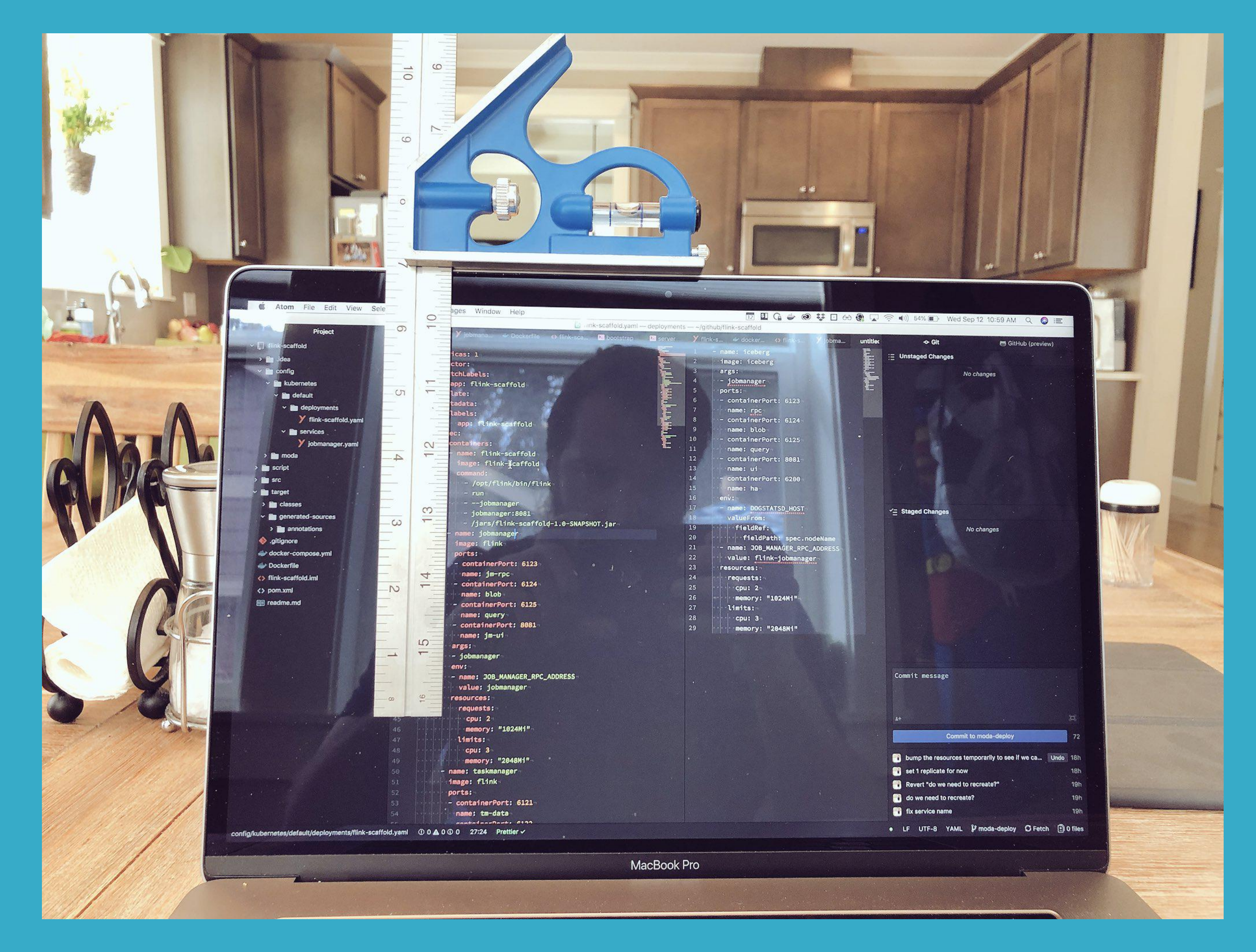

### Source: <https://twitter.com/Caged/status/1039937162769096704>

### What If I Told You?

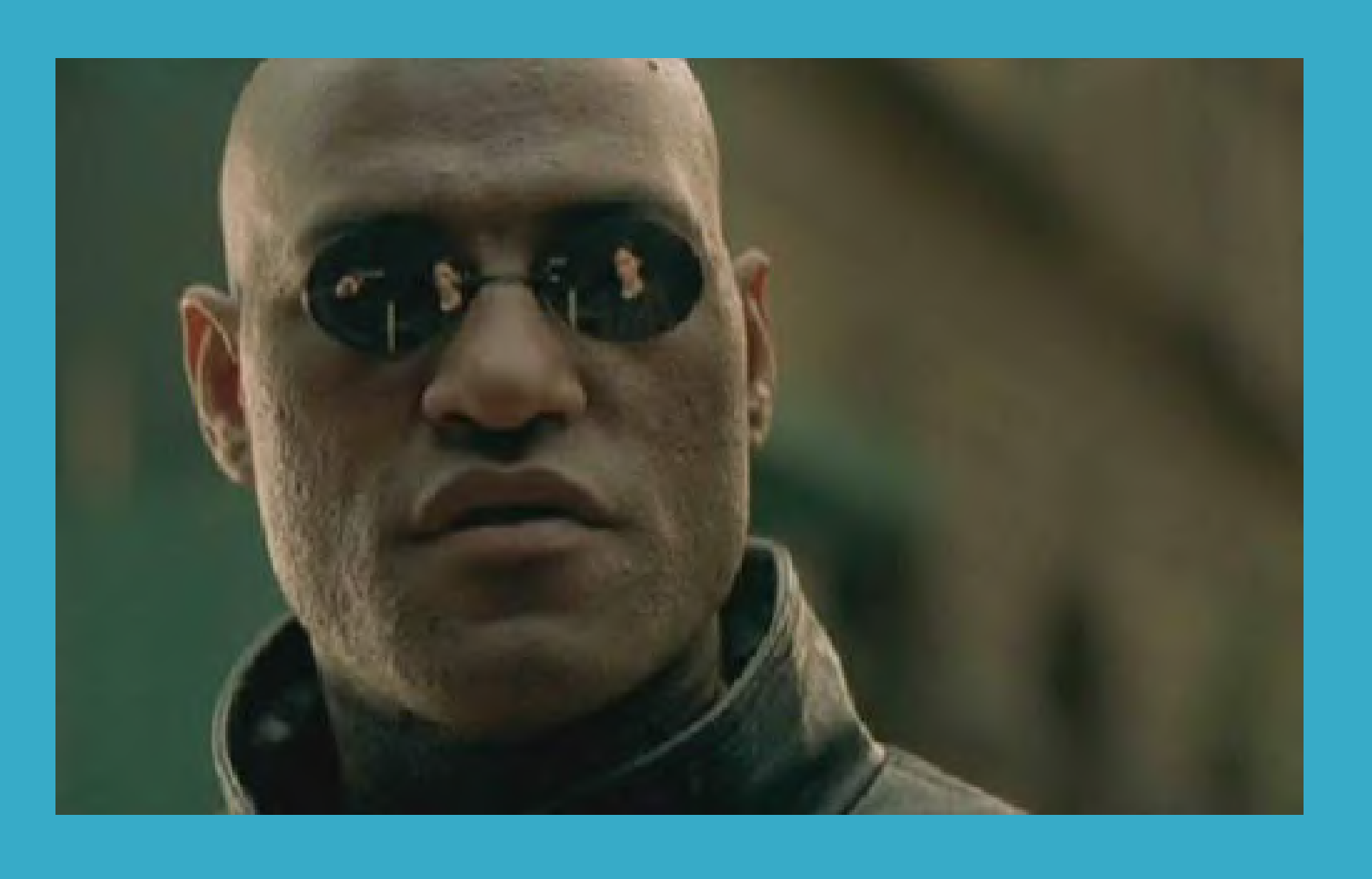

### That You Don't Have to Write This Configuration File...?

### Here Comes Traefik!

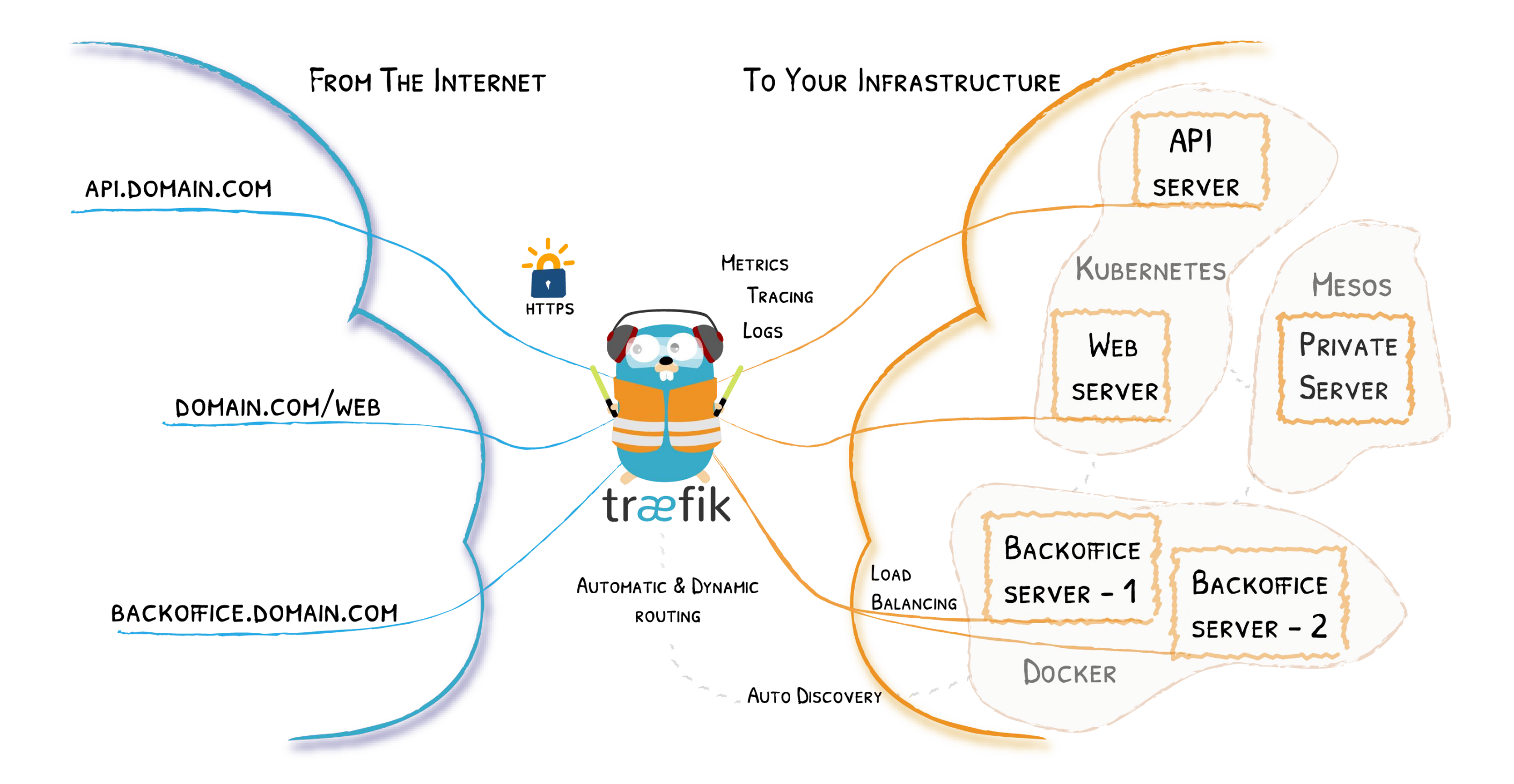

### Traefik Project

- · Ohttps://github.com/containous/traefik
- MIT License
- Written in Go, a popular language
- 20,000+ ☆
- $\bullet$  500M+  $\downarrow$
- $\bullet$  350+  $\bigoplus$

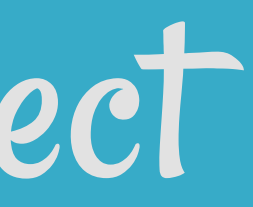

### Traefik Core Concepts

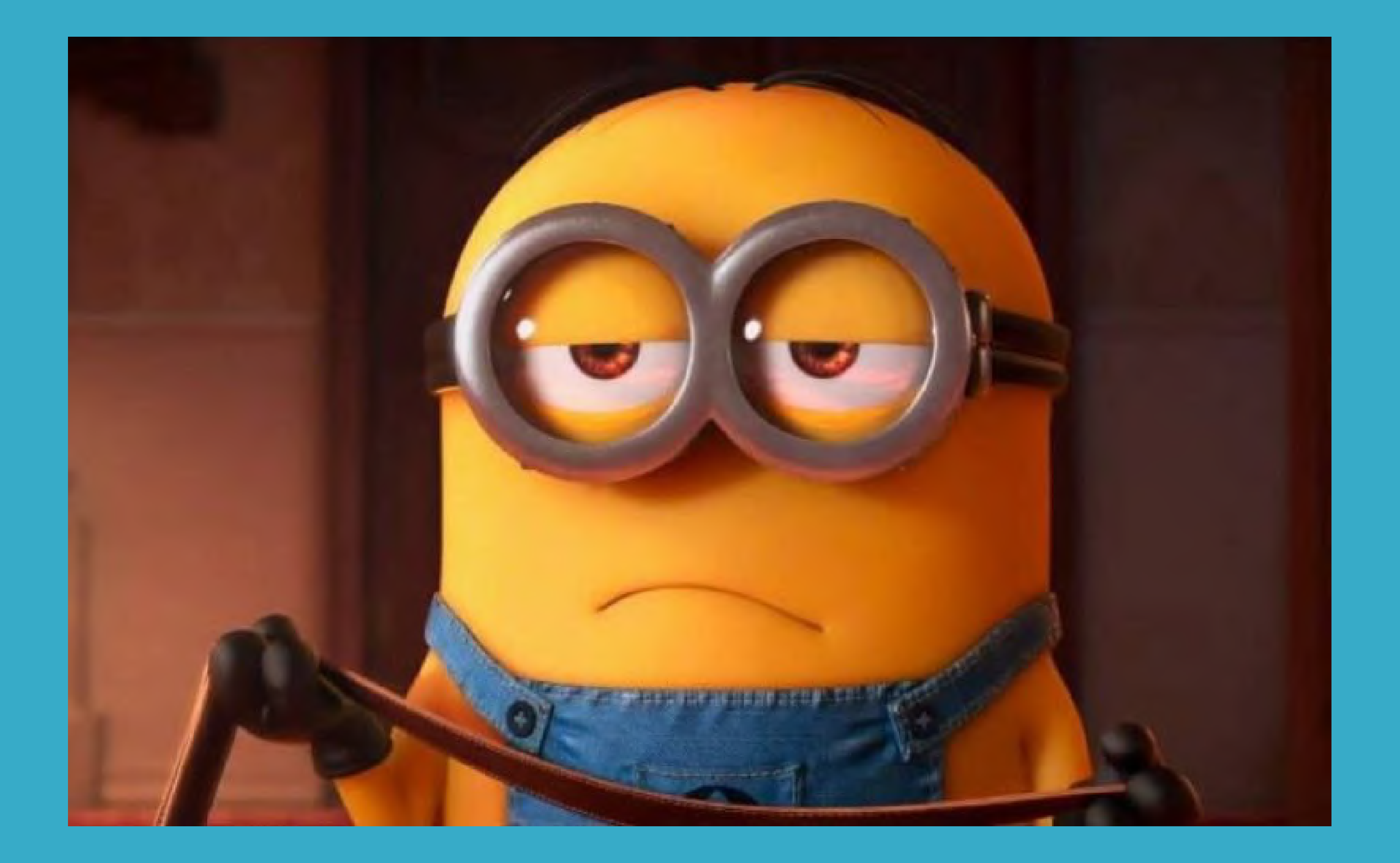

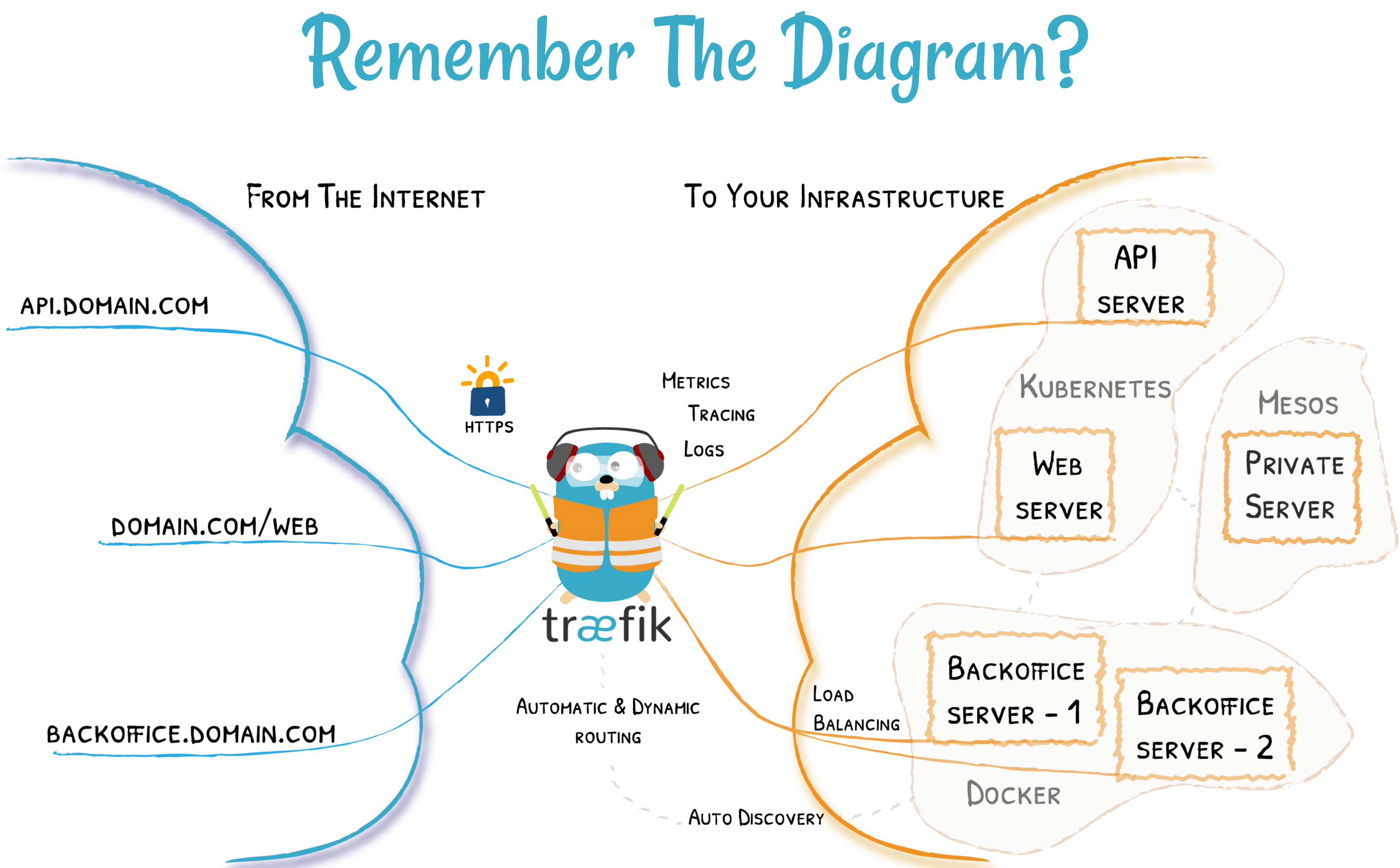

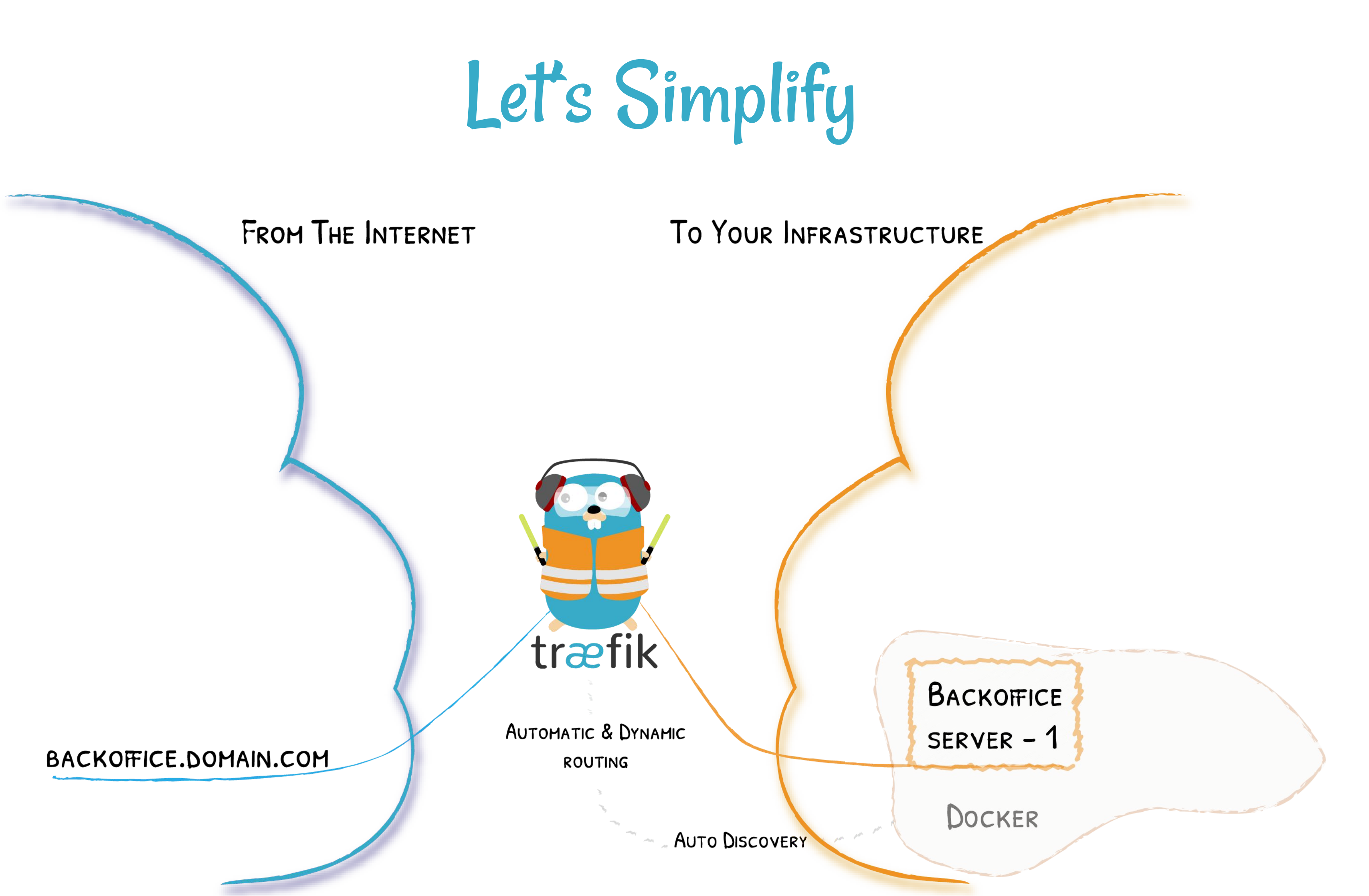

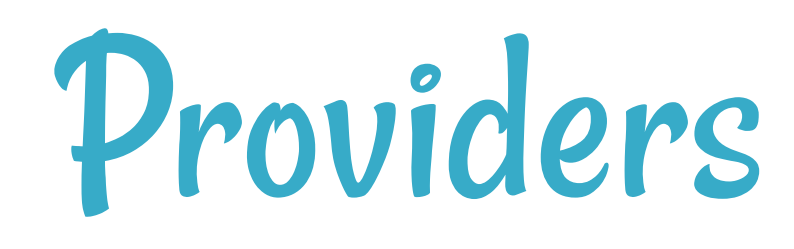

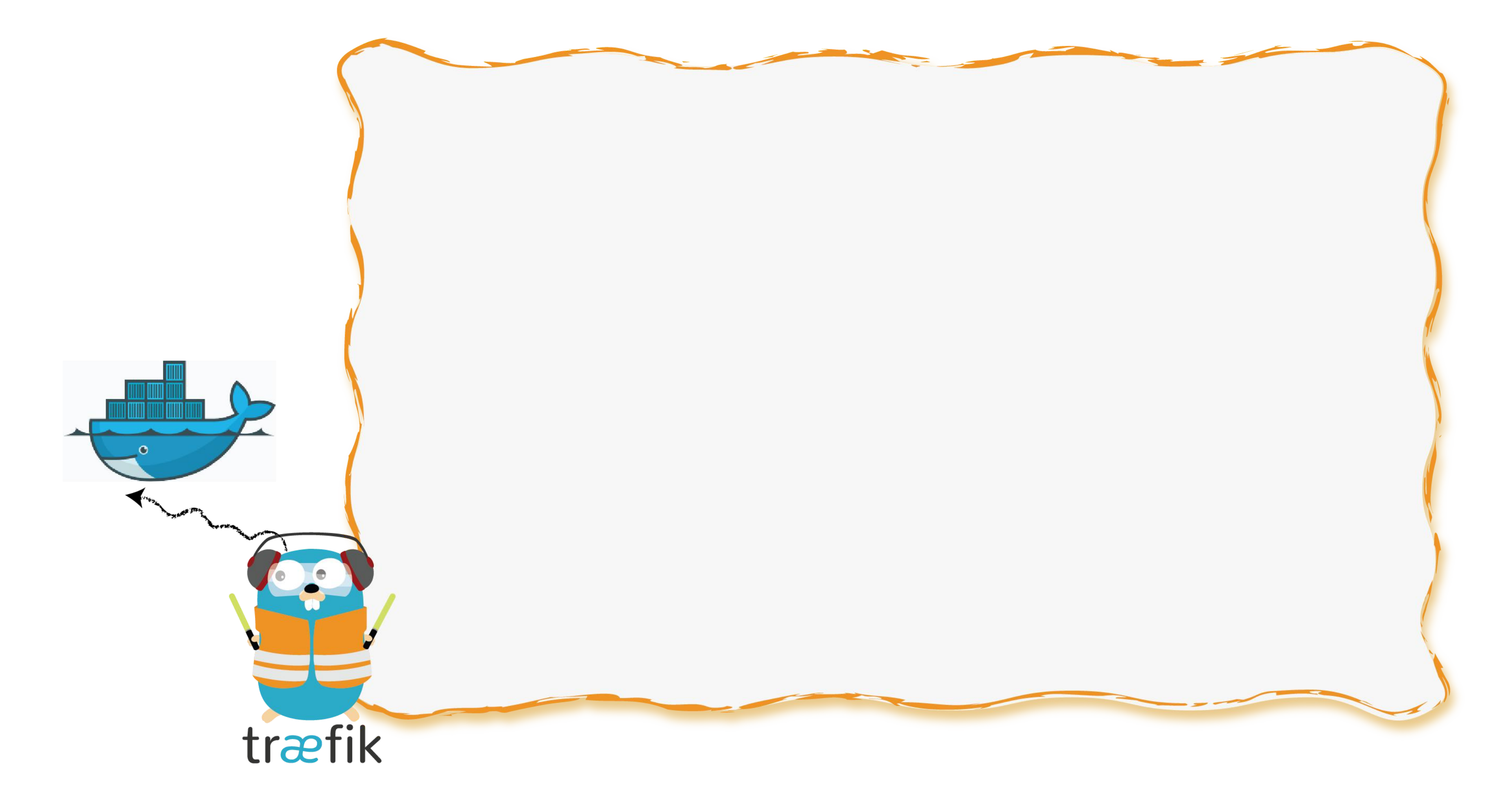

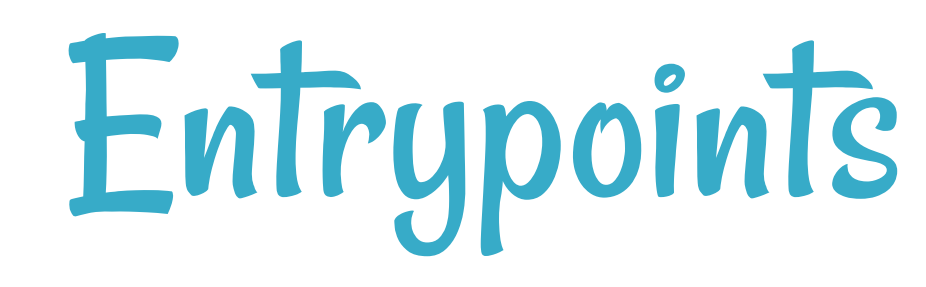

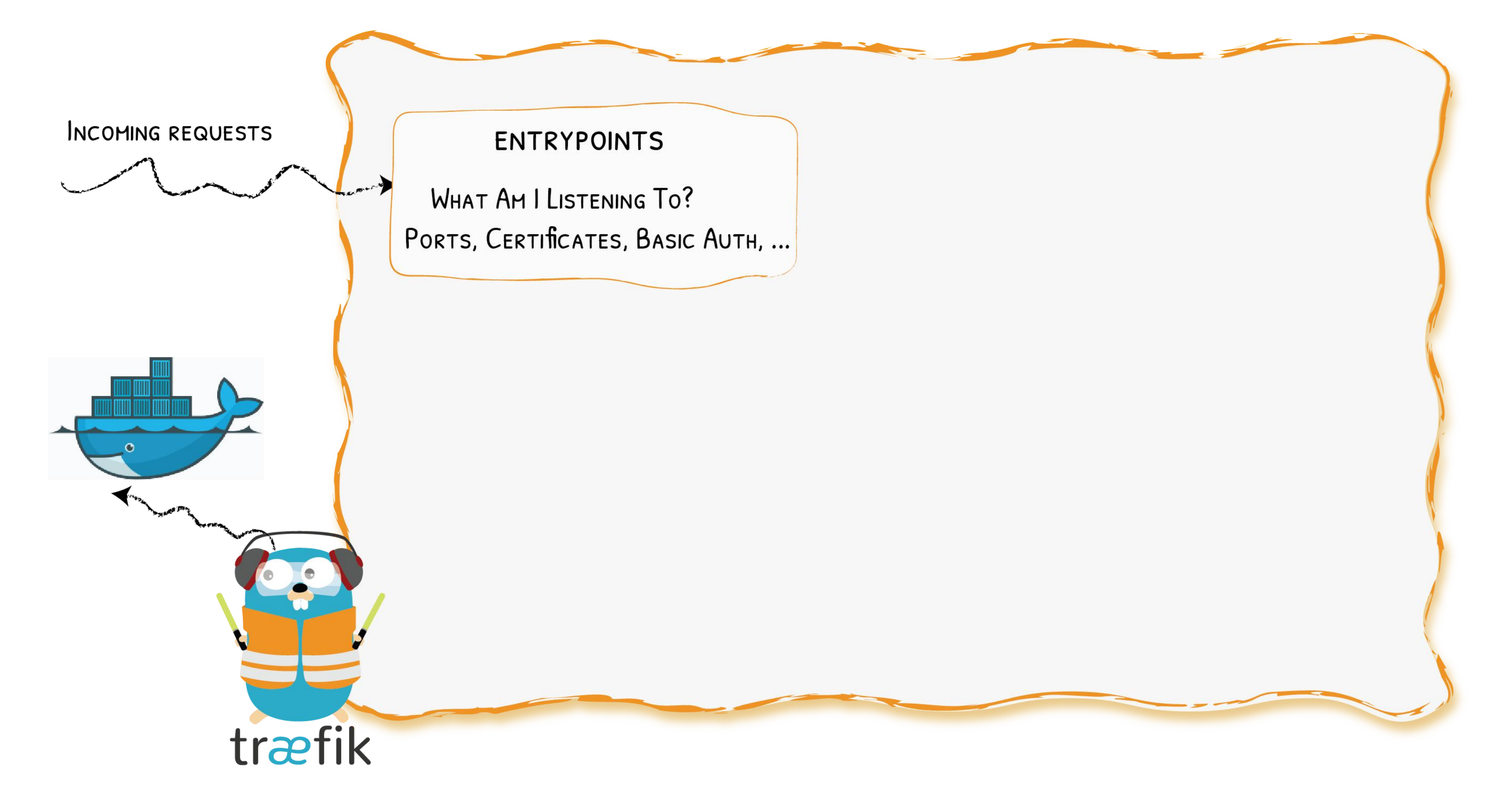

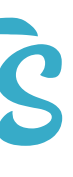

### Backends

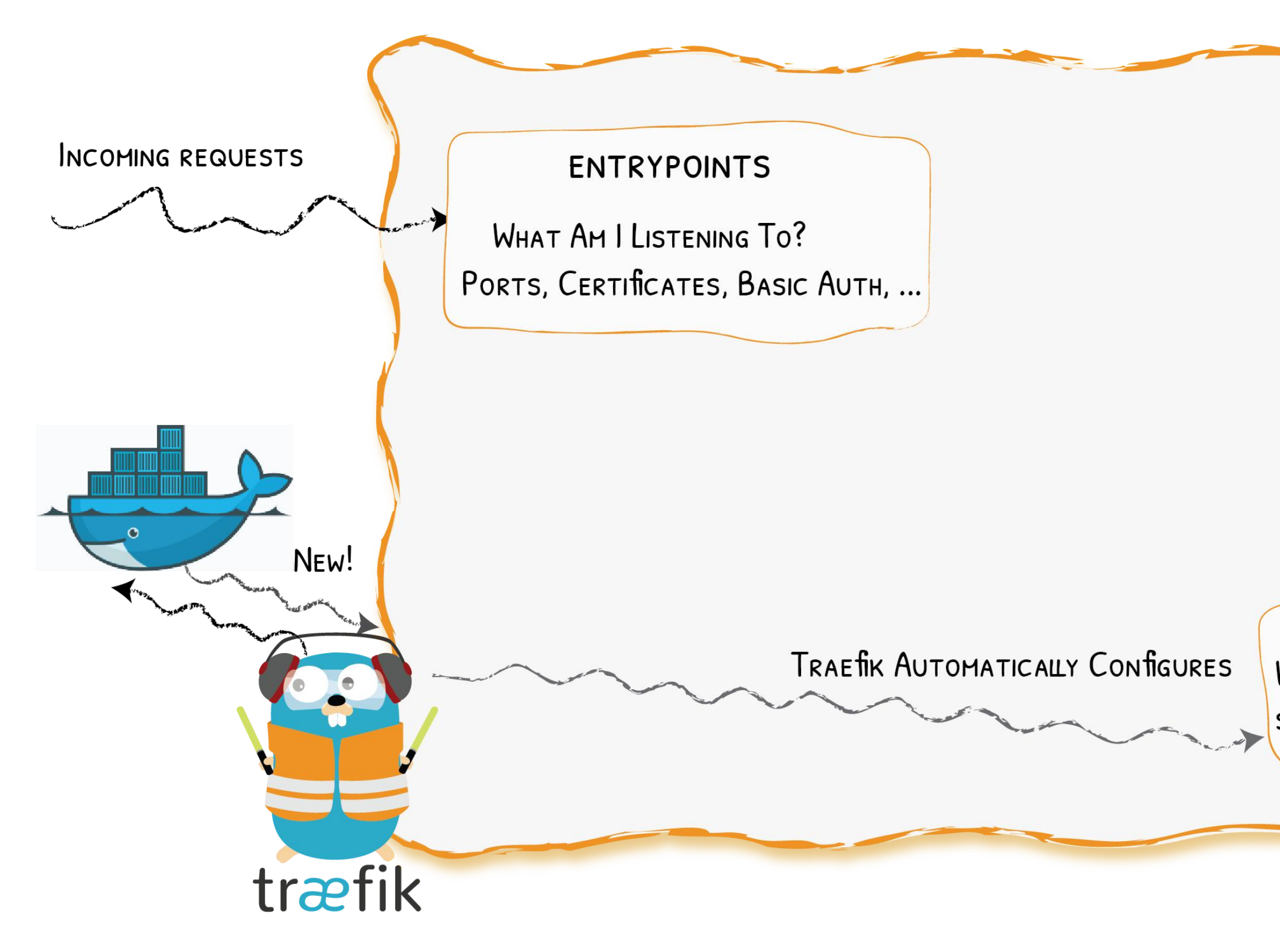

### **BACKENDS**

WHAT HANDLES THE REQUEST? SERVERS, LOAD BALANCING, ...

CALLS THE MATCHING SERVER

### Frontends

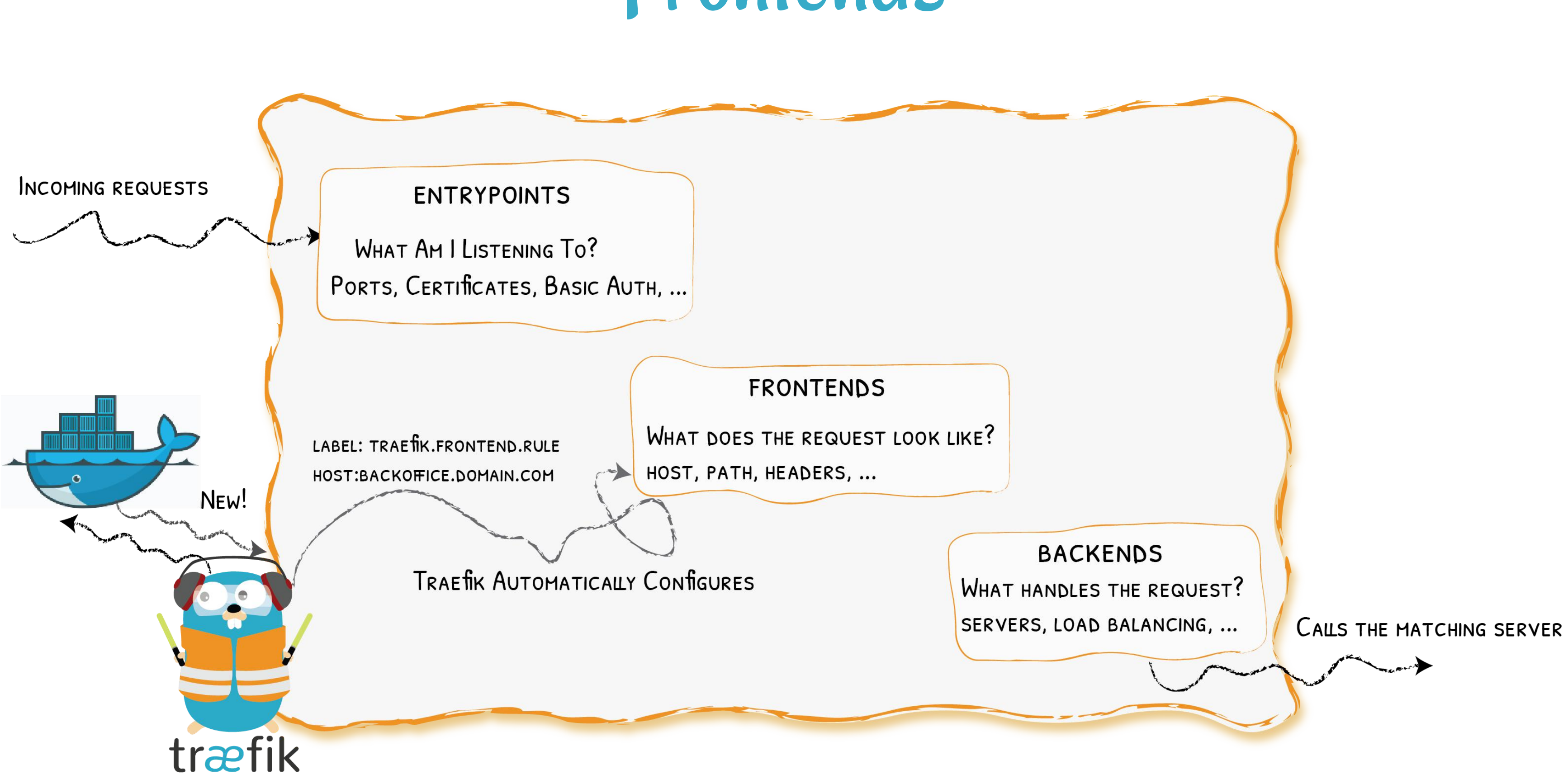

### At A Glance

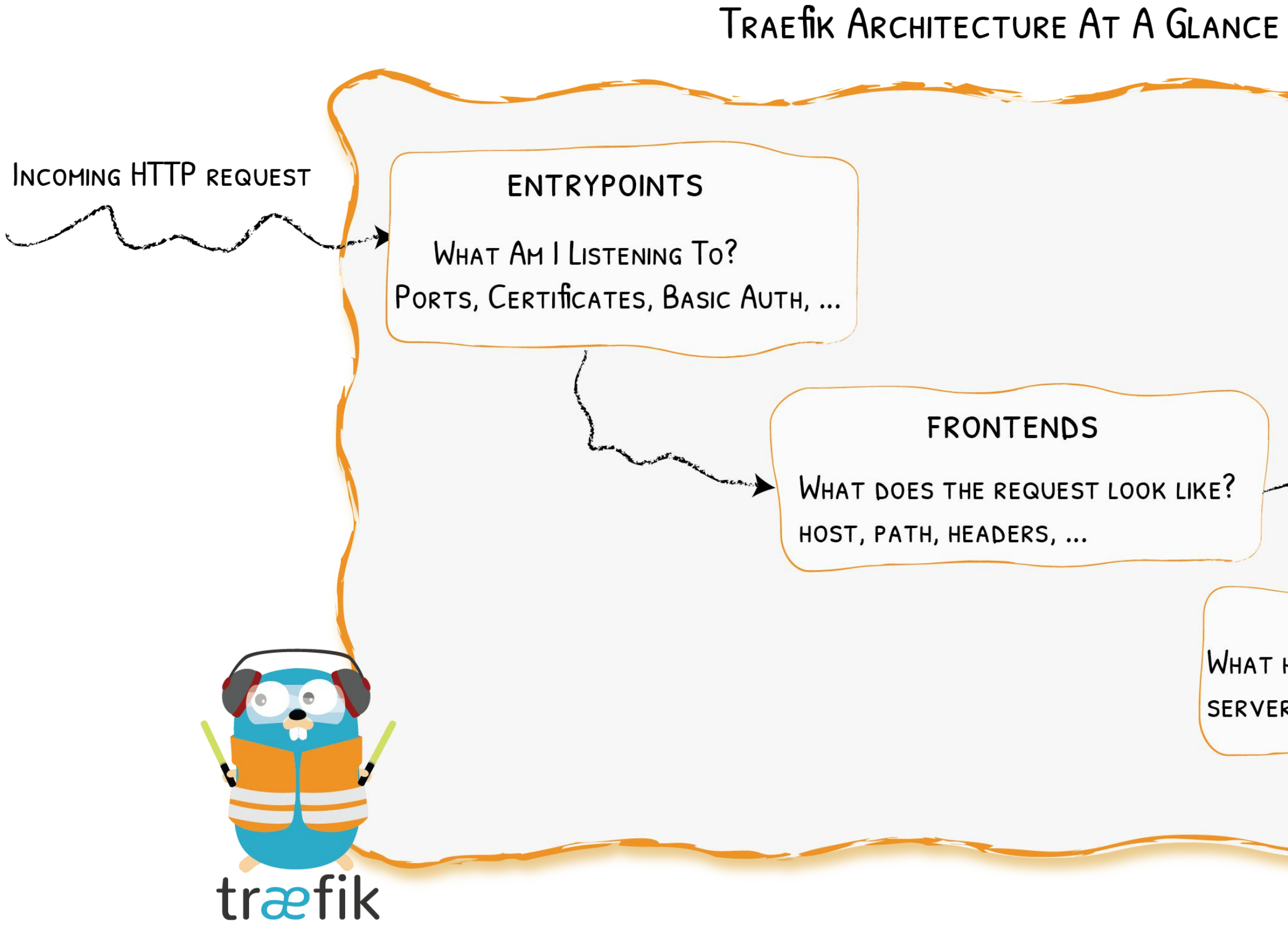

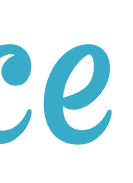

## **BACKENDS** WHAT HANDLES THE REQUEST? SERVERS, LOAD BALANCING, ... CALLS THE MATCHING SERVER  $\sim$

### Show Me The Configuration!

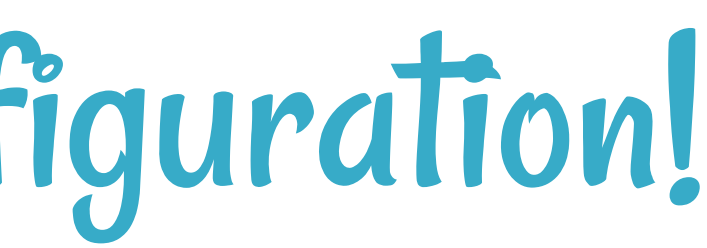

## Keep It Simple

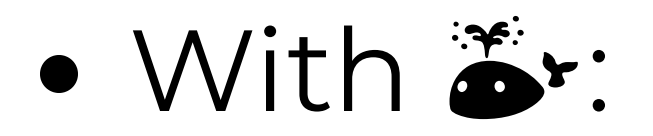

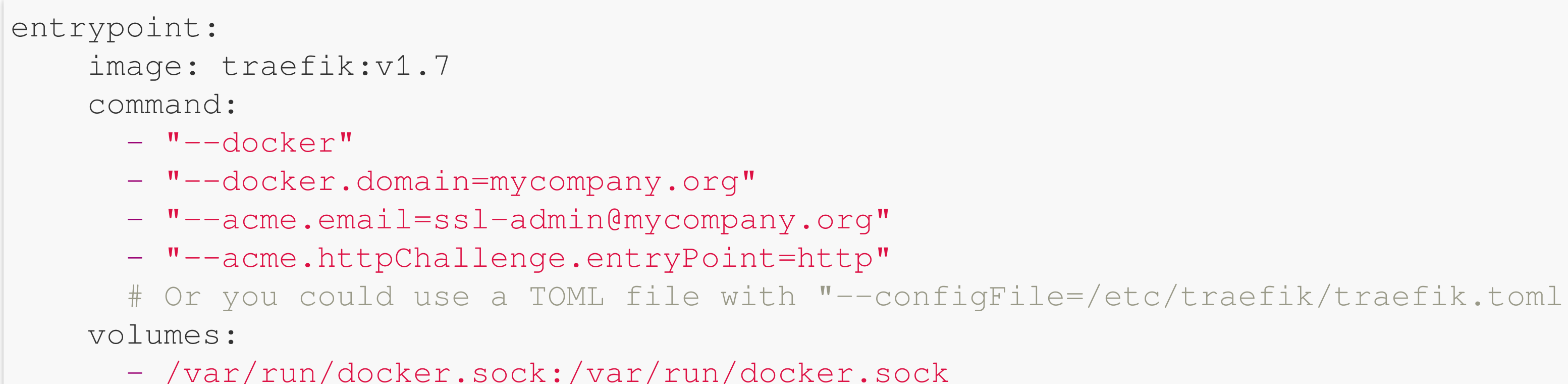

### HTTPS For Everyone With Let' s Encrypt

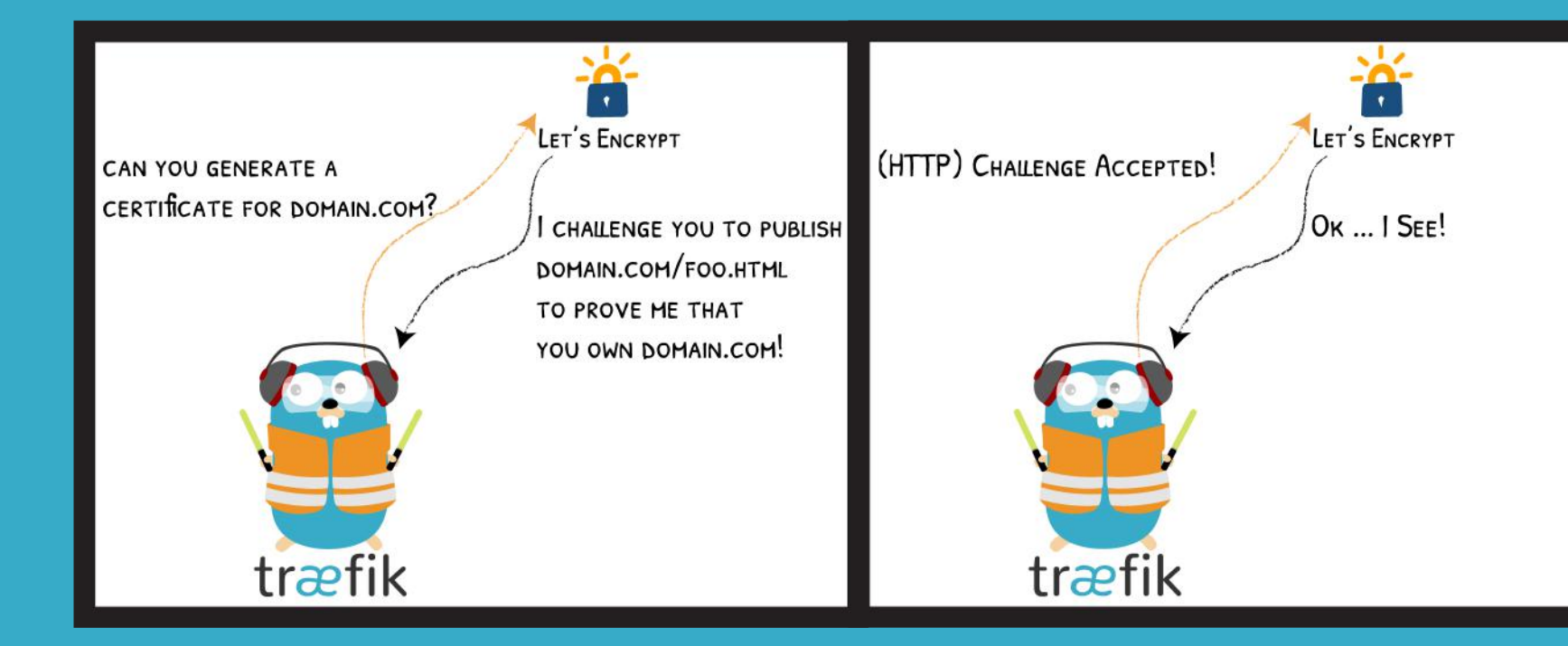

TLS, DNS and HTTP challenges supported

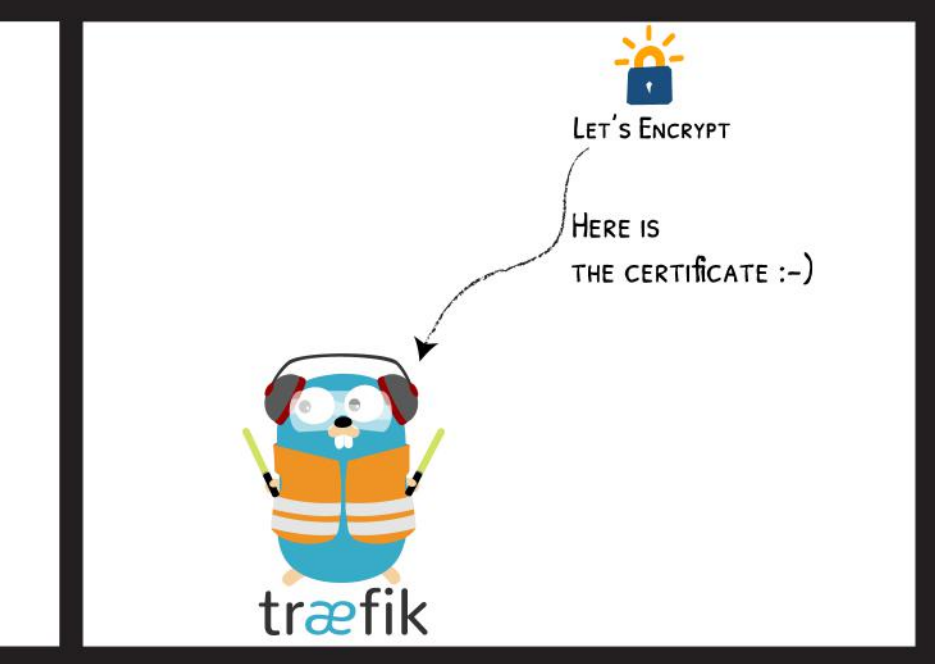

## With  $\mathbb{S}^*$ : Simple Backend

# https://www.mycompany.org -> http://webserver:80/ webserver:

image: nginx:alpine

labels:

- "traefik.frontend.rule=Host:www.mycompany.org"

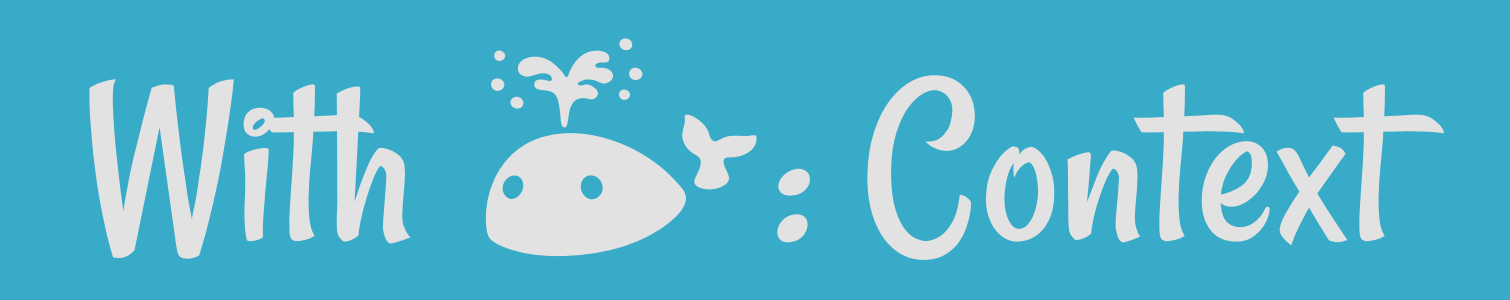

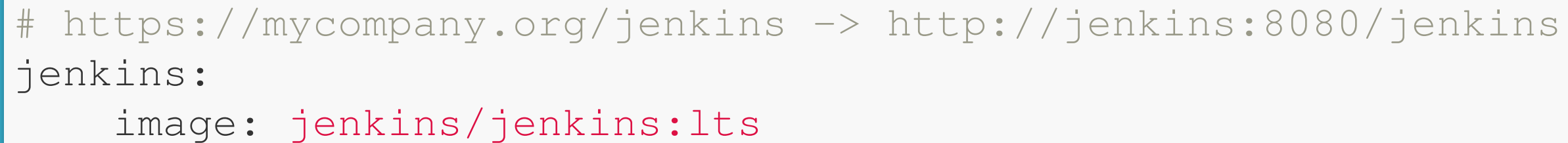

labels:

- "traefik.frontend.rule=PathPrefix:/jenkins"

- "traefik.port=8080" # Because 50000 is also exposed environment:

- JENKINS\_OPTS=--prefix=/jenkins

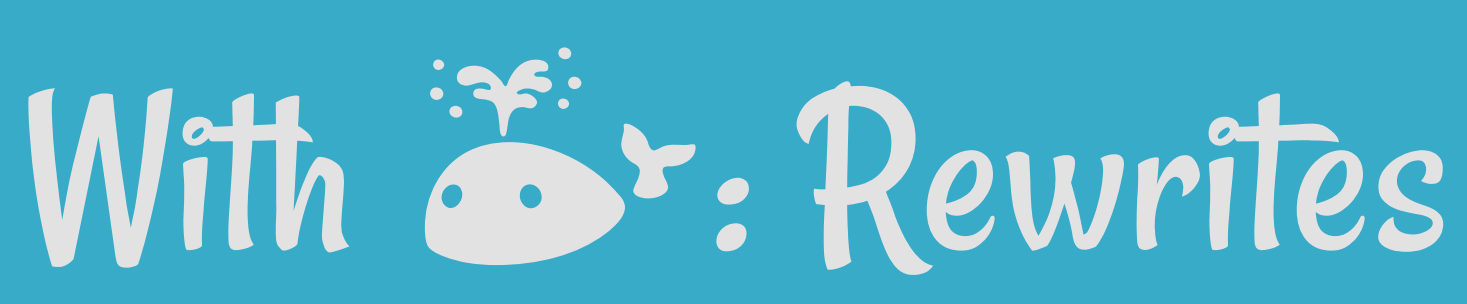

# https://mycompany.org/gitserver -> http://gitserver:3000/ gitserver:

image: gitea/gitea:1.5

labels:

- "traefik.frontend.rule=PathPrefixStrip:/gitserver"
- "traefik.port=3000" # Because 22 is also exposed

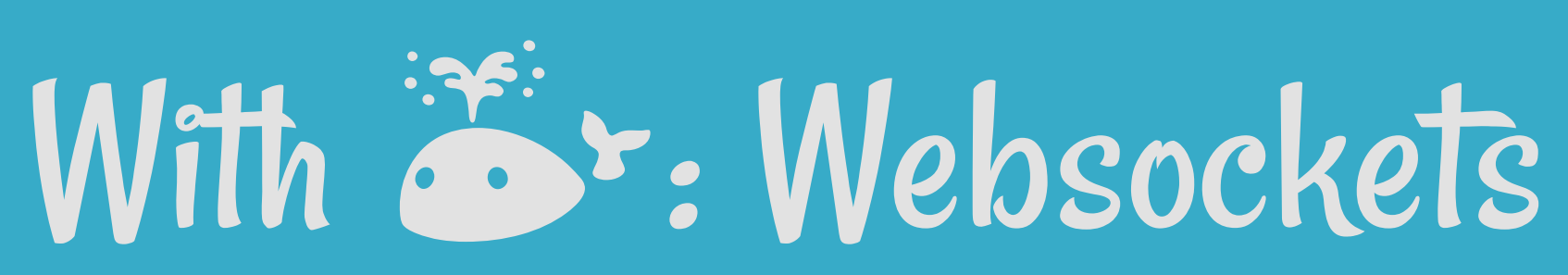

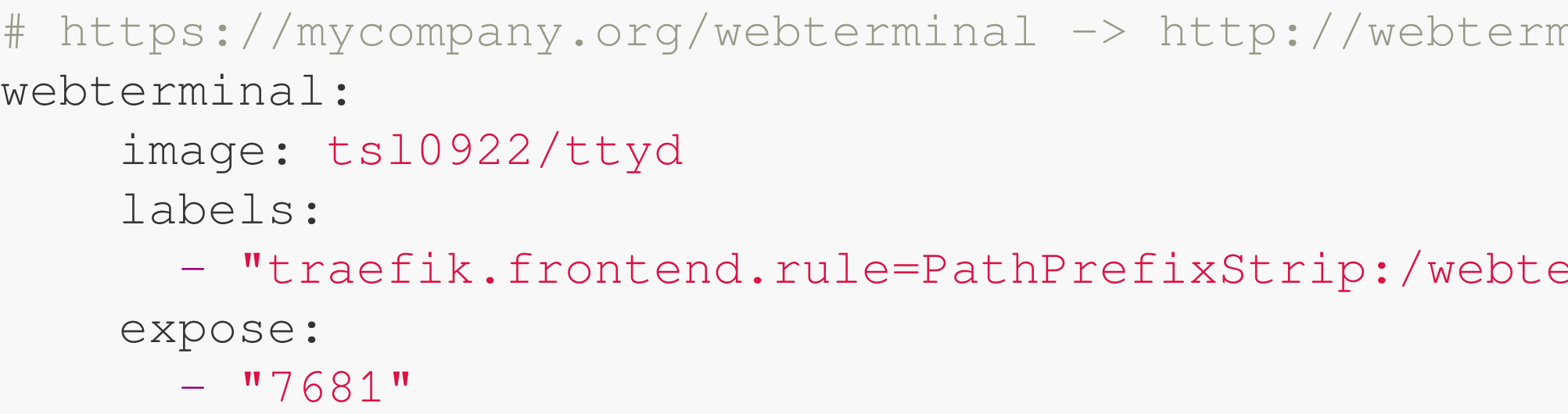

 $minal:7681/$ 

erminal"

### Traefik With \$

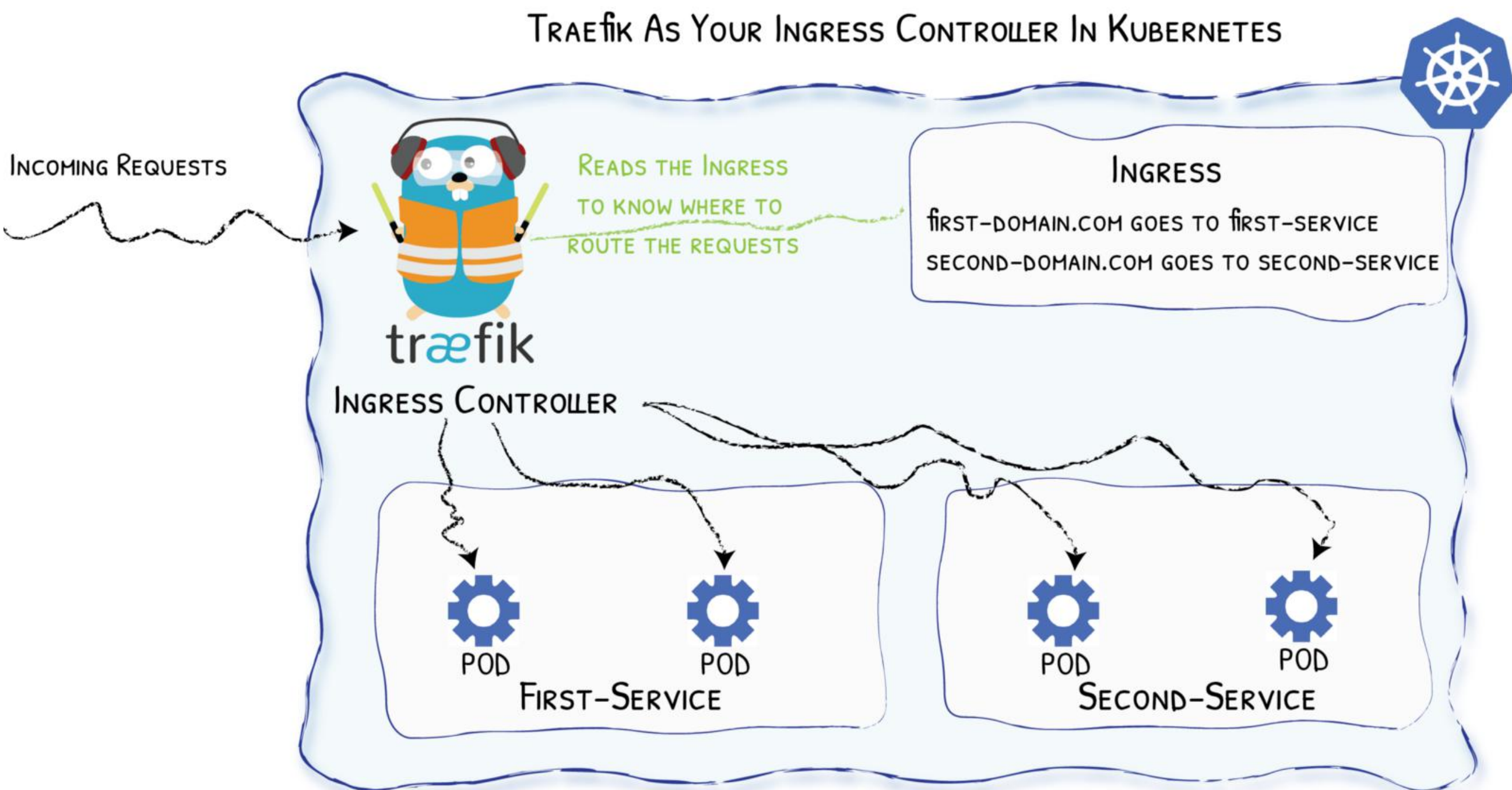

### Diagram from https://medium.com/@geraldcroes

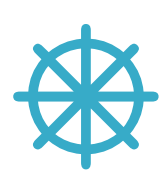

## Did You Say YAML?

```
apiVersion: extensions/v1beta1
kind: Ingress
metadata:
  annotations:
    # kubernetes.io/ingress.class: 'nginx'
    kubernetes.io/ingress.class: 'traefik'
spec:
  rules:
  - host: mycompany.org
    http:
      paths:
      - path: "/whoami"
        backend:
          serviceName: whoami
          servicePort: 80
```
### We Missed Talking About …

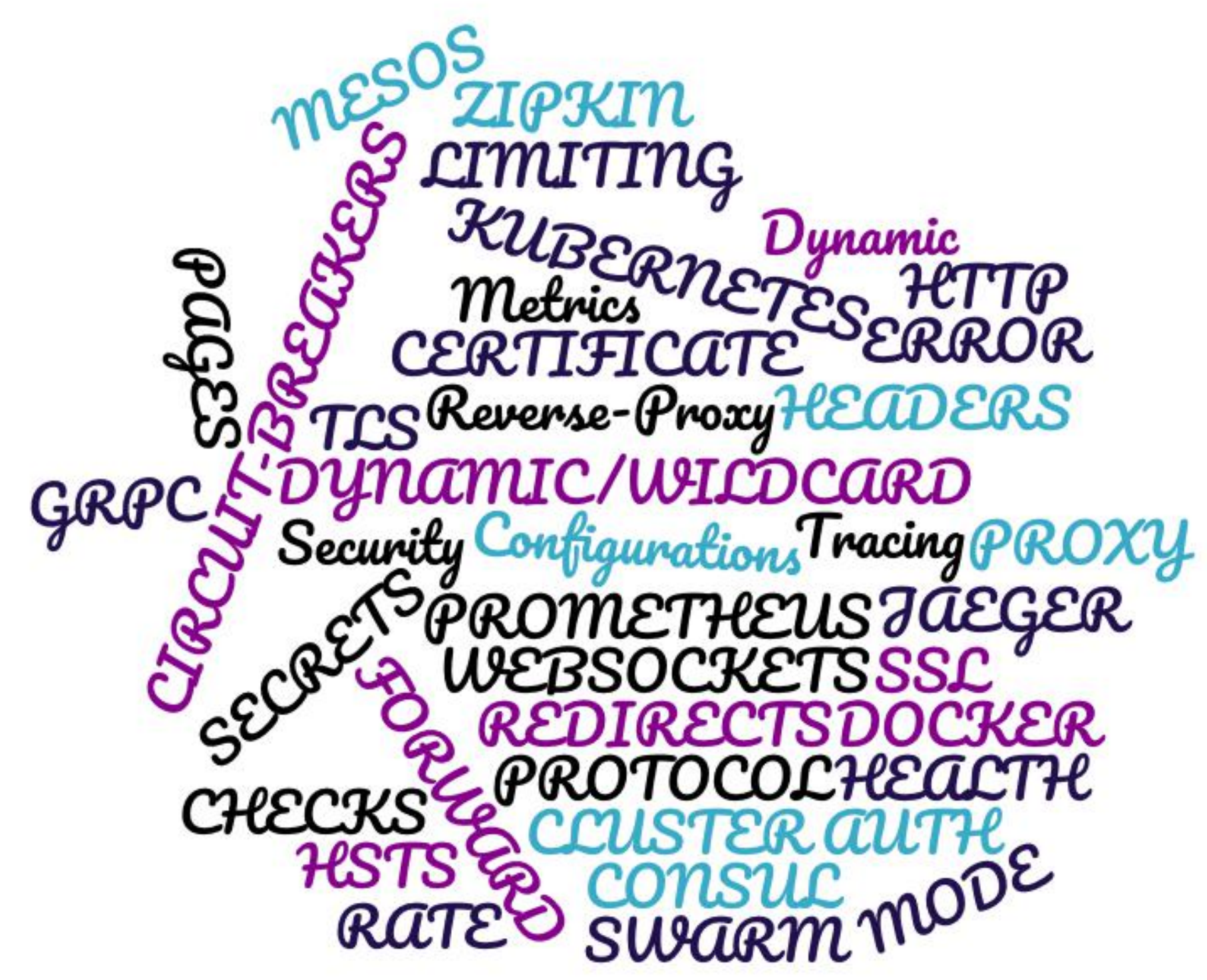

ETHEUS TÄEGER

### The Herd

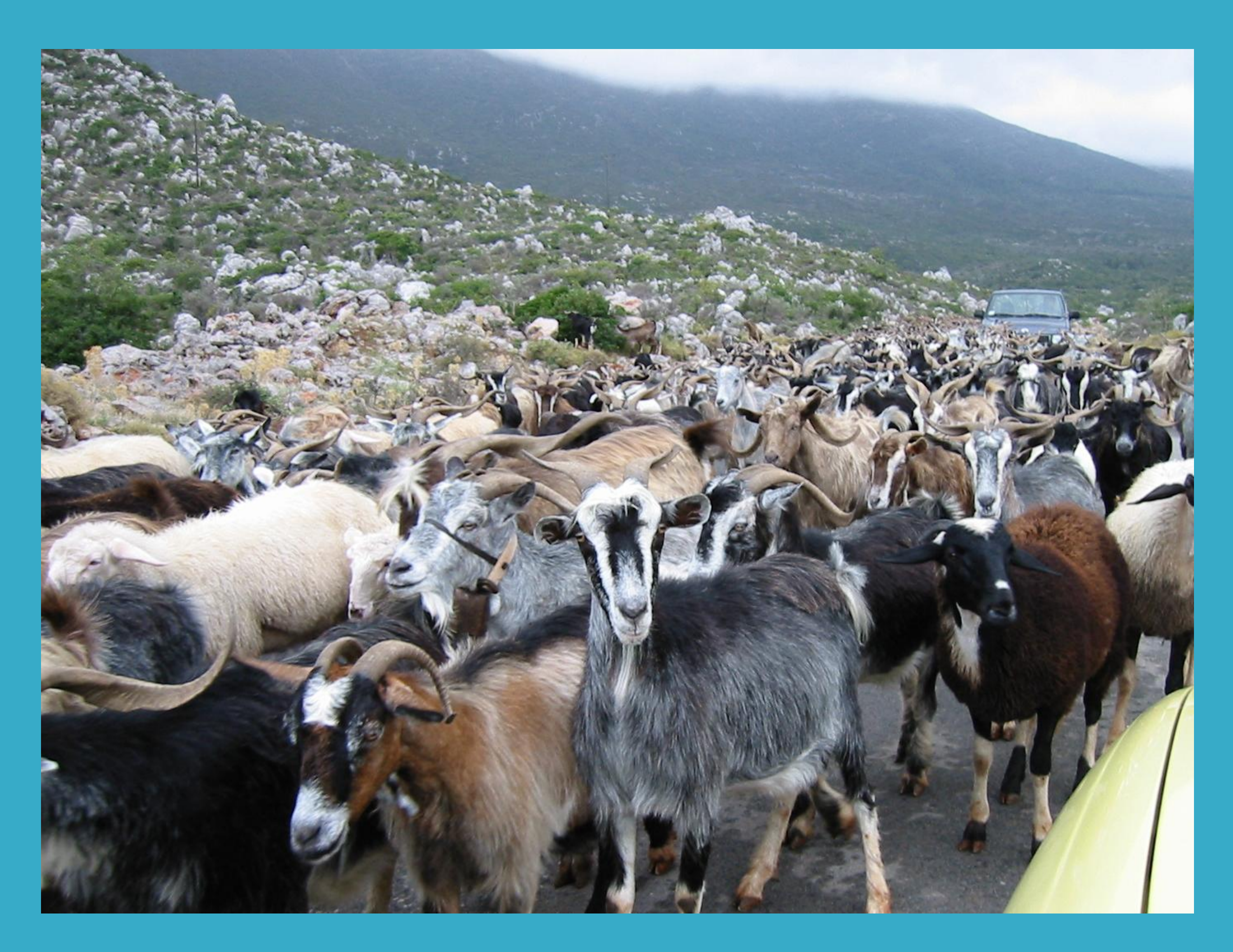

You came to the wrong neighbour

### Traefik Comes In Herd

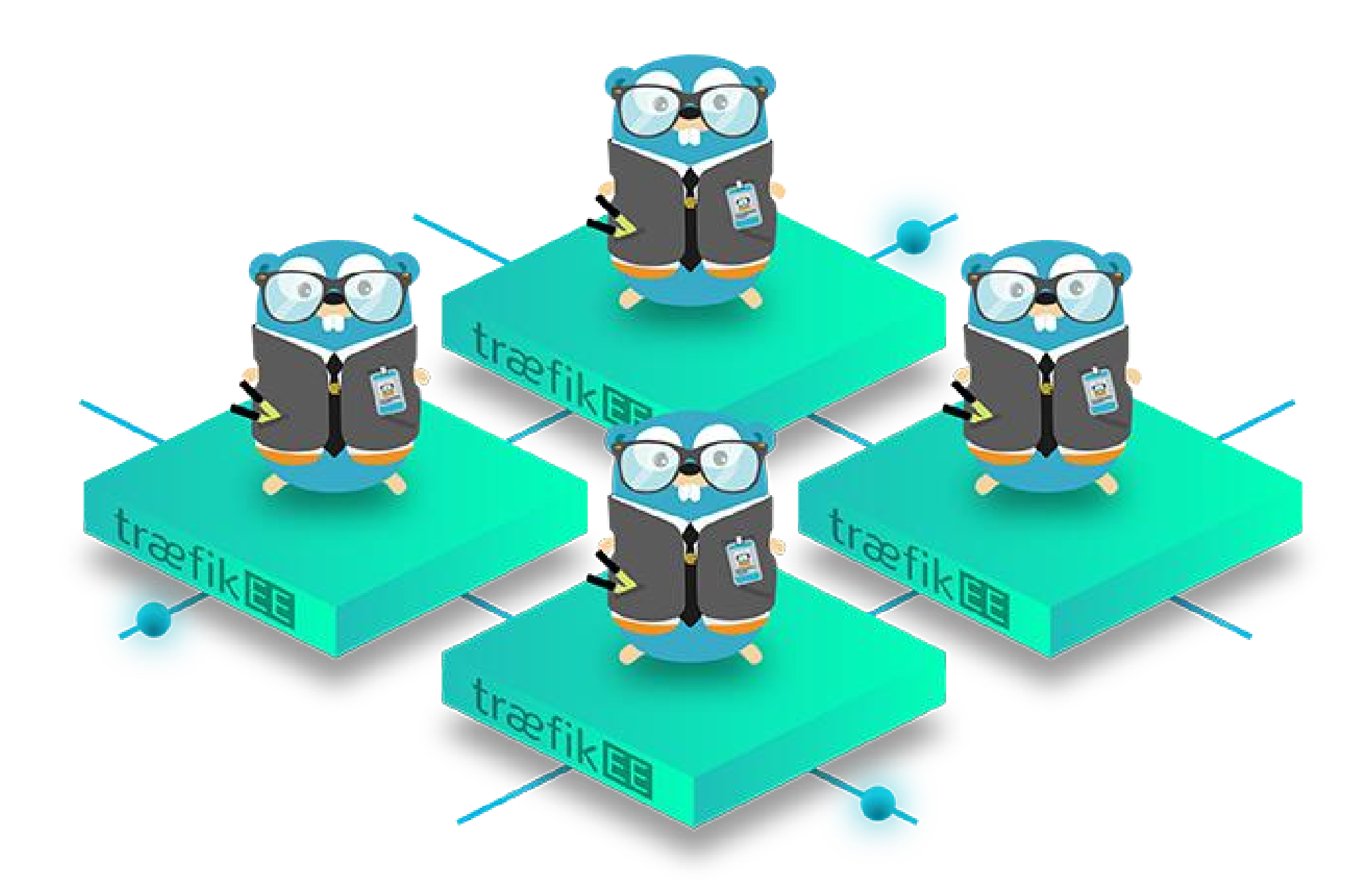

### HIGH AVAILABILITY

**High Availability** 

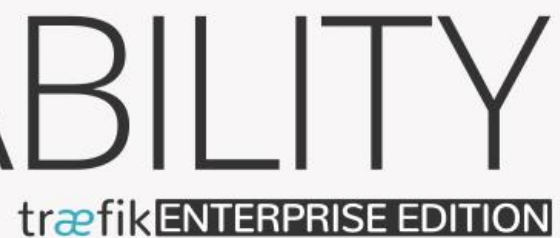

### SECURITY træfikENTERPRISE EDITION

Security

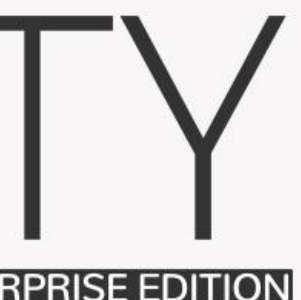

## SCALABILITY

Scalability

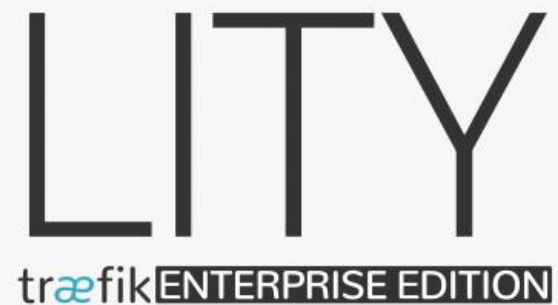

### **NTERNET**

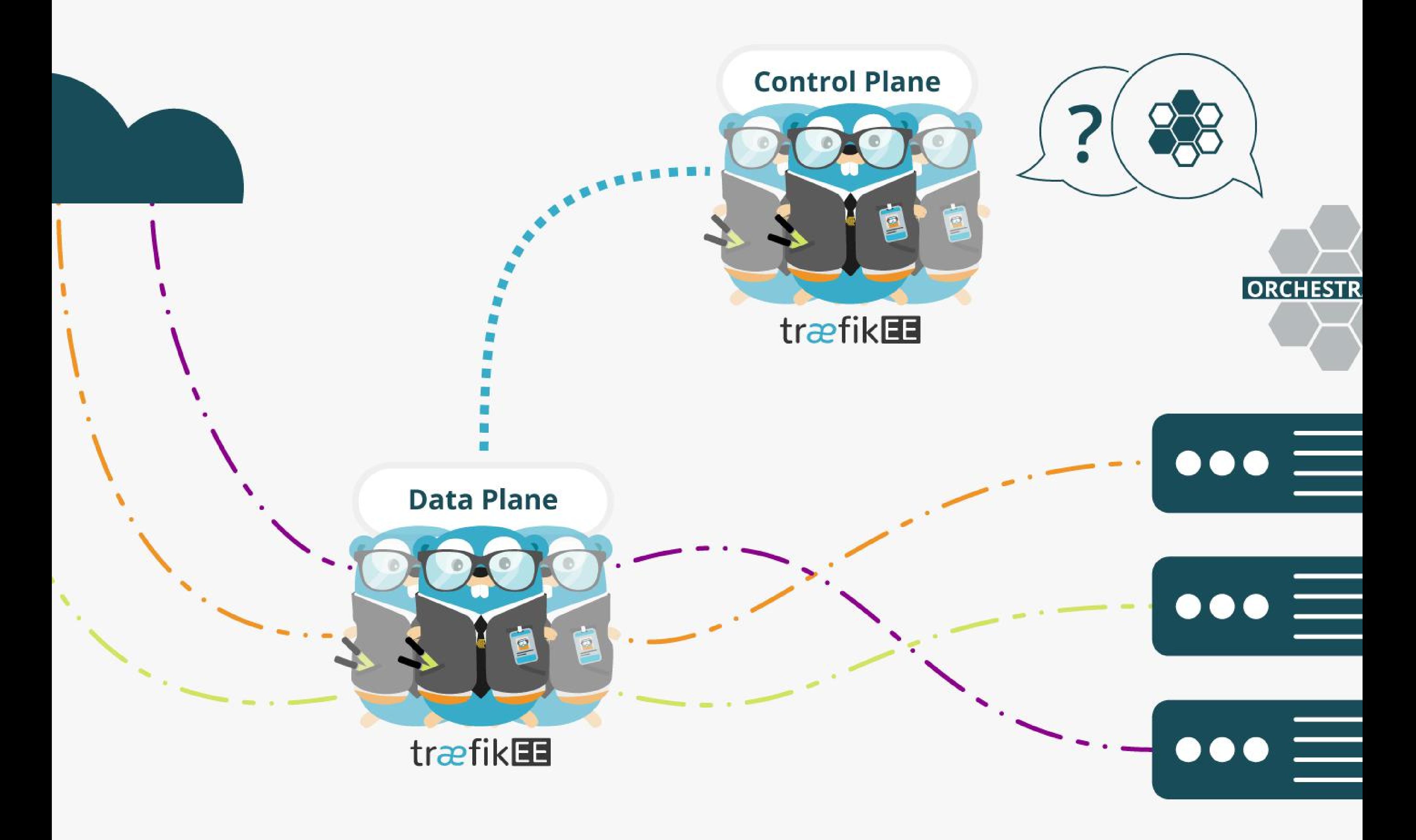

### **TO YOUR INFRA**

### As Simple As Traefik

### · Install it:

```
# Cluster Installation
traefikeectl install \
    --licensekey="SuperSecretLicence" \
    --dashboard \
    --kubernetes # Or --swarm
```
### · Configure it:

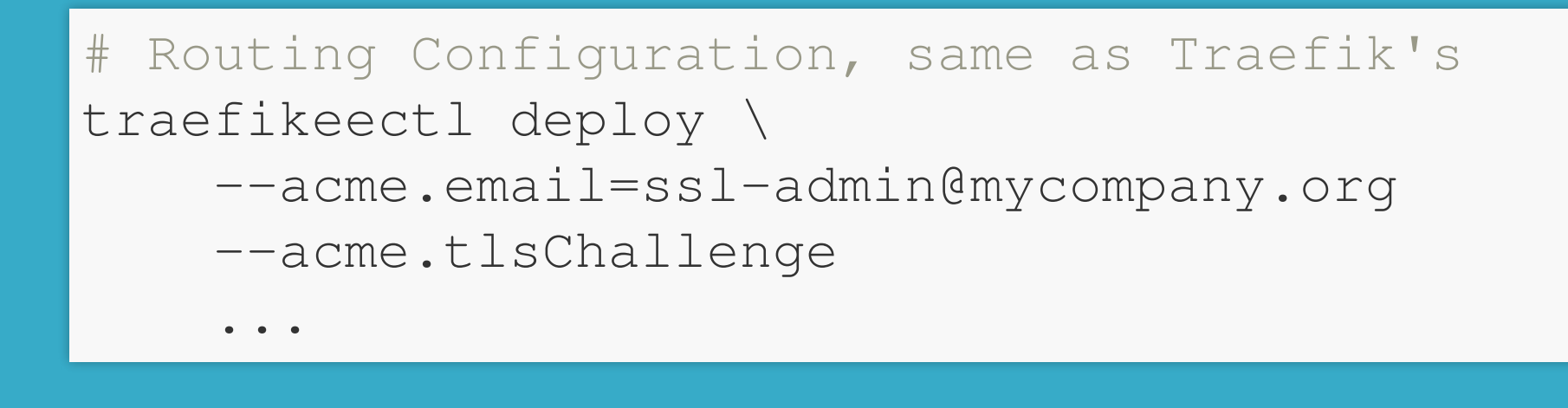

 $\boxed{9.7}$ 

### Early (Free) Access https://containo.us/traefikee

## But What About Open Source?

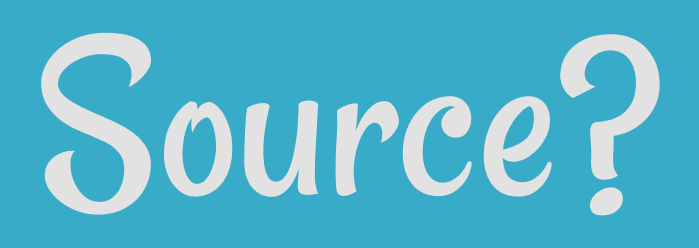

### BACKAM TOTRAEFIK 217 **III PART**

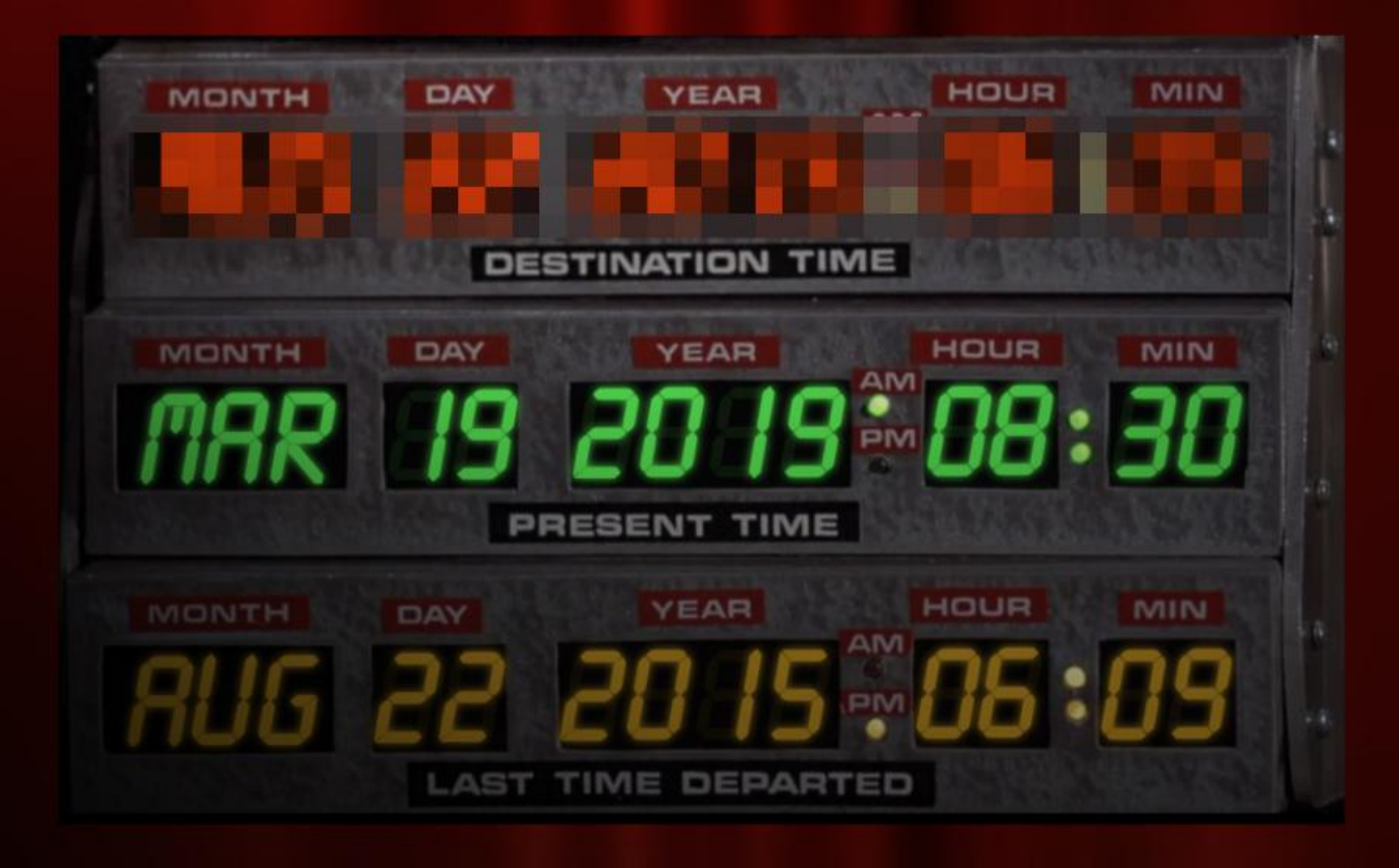

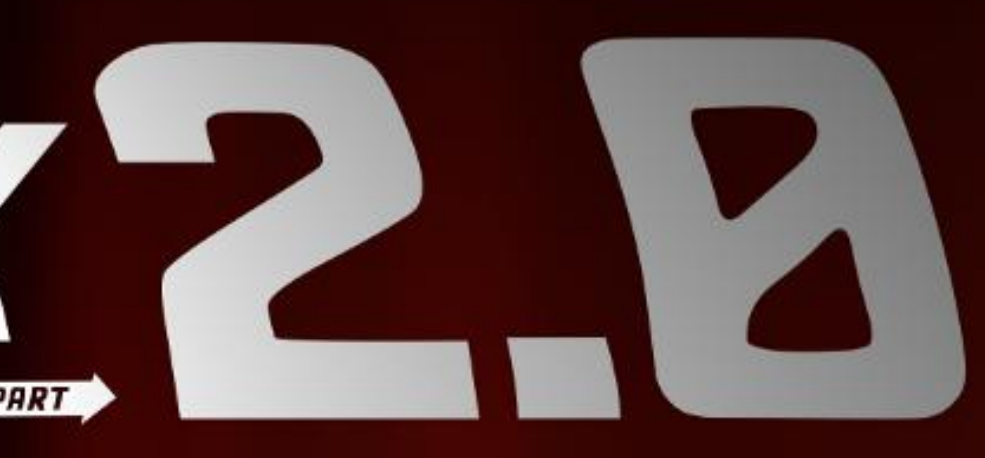

### Revamped Documentation

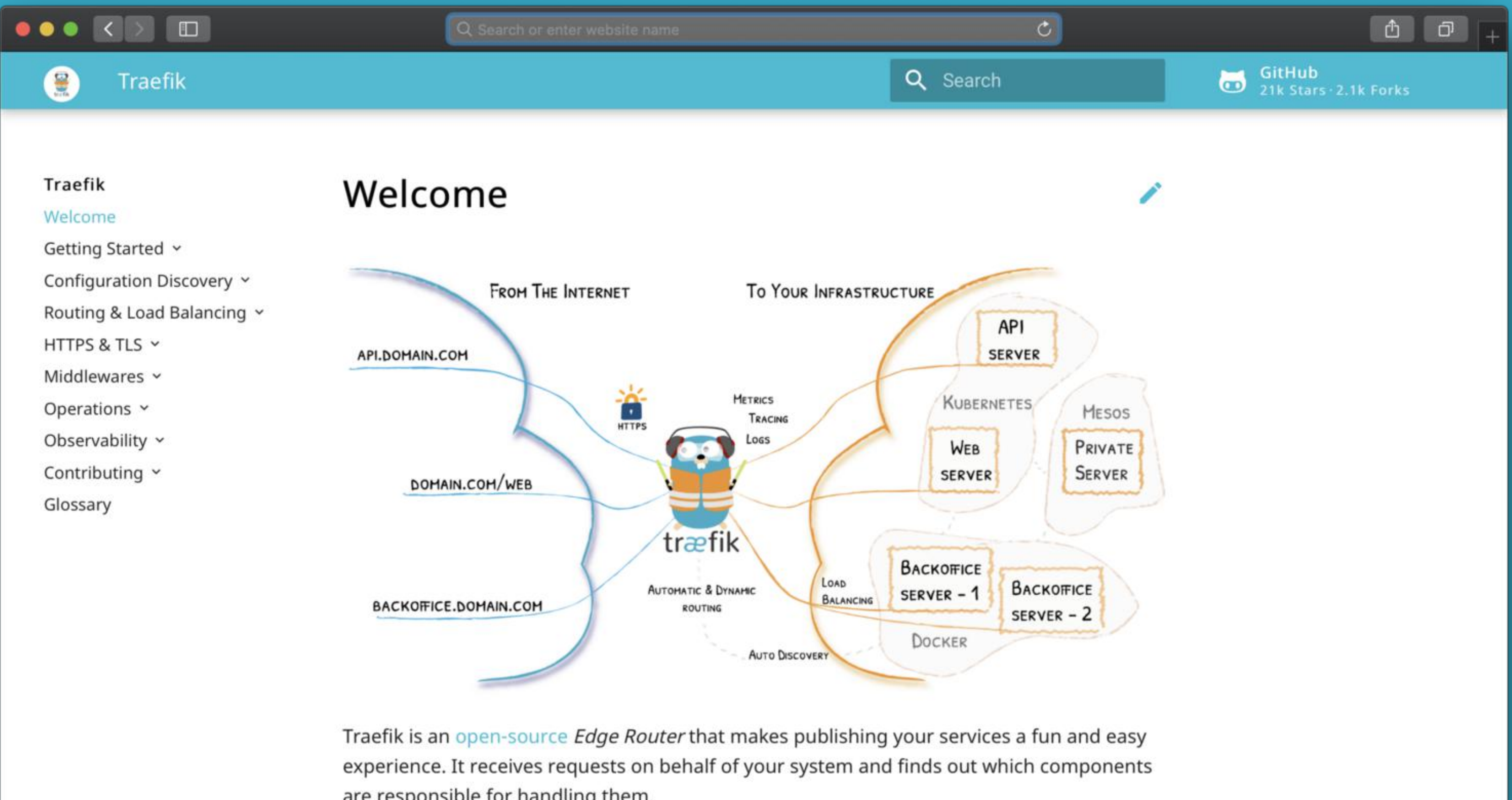

are responsible for handling them.

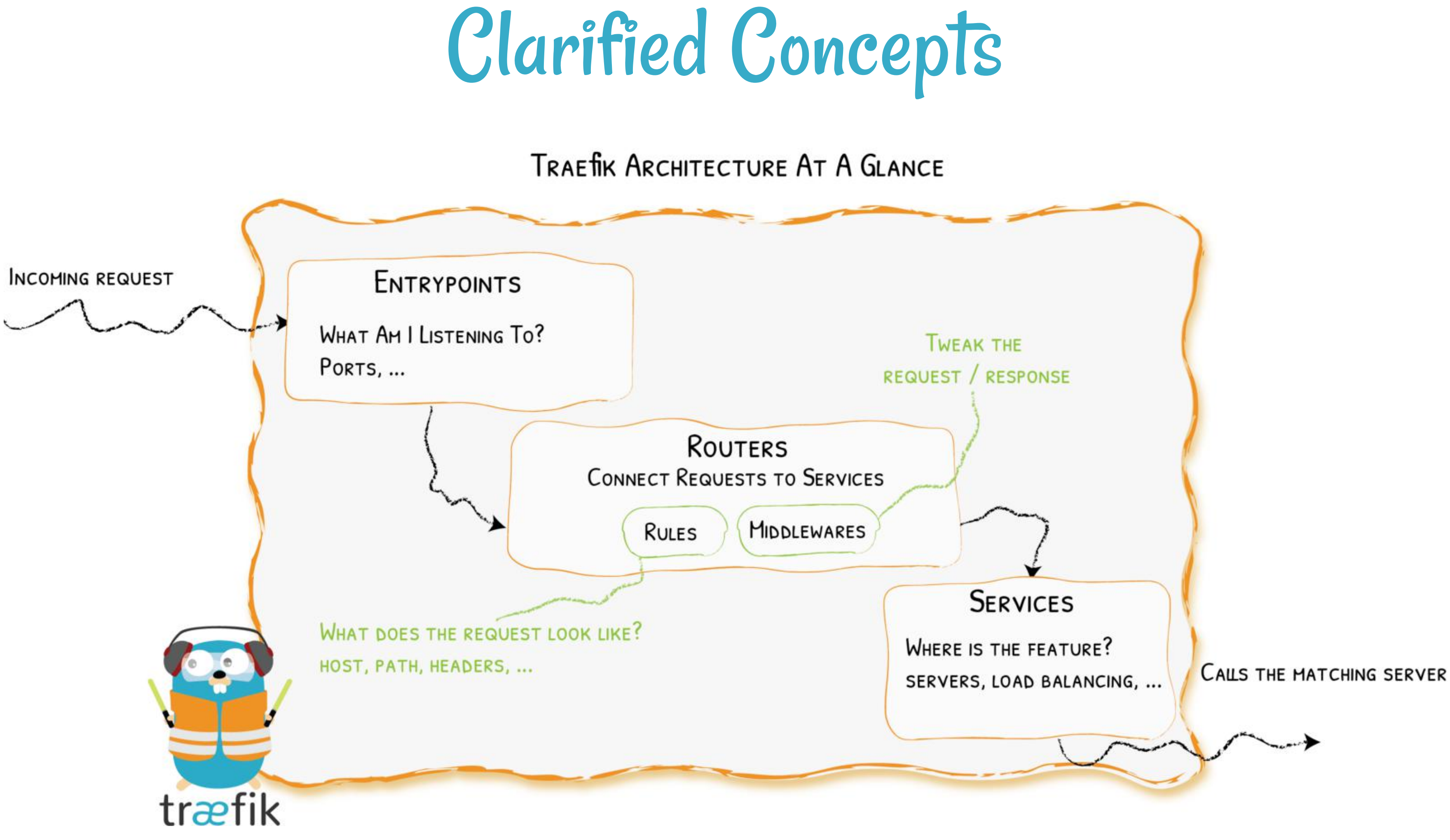

## Expressive Routing Rule Syntax

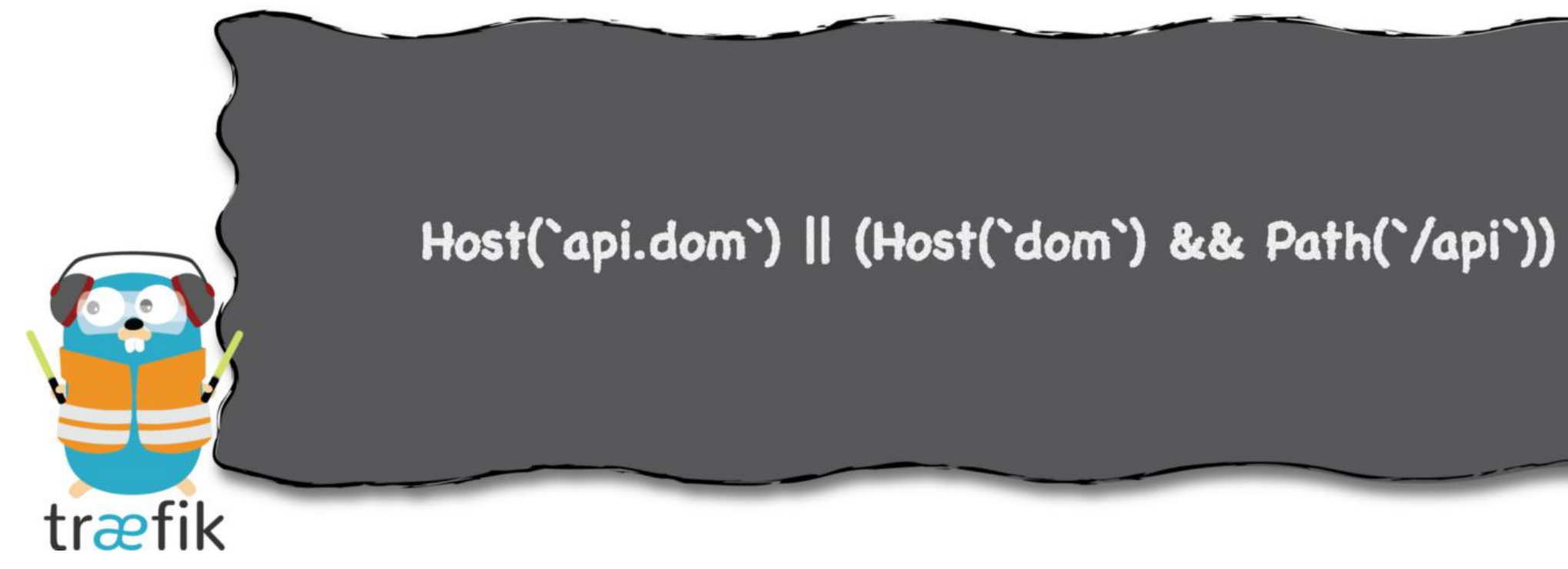

# Send both requests to backend service:

- # https://api.mycompany.com/v2
- # https://api-v2.mycompany.com

rule=(Host('api.mycompany.com') && PathPrefix('/v2')) || Host('api-v2.mycompany.com')

### Middlewares

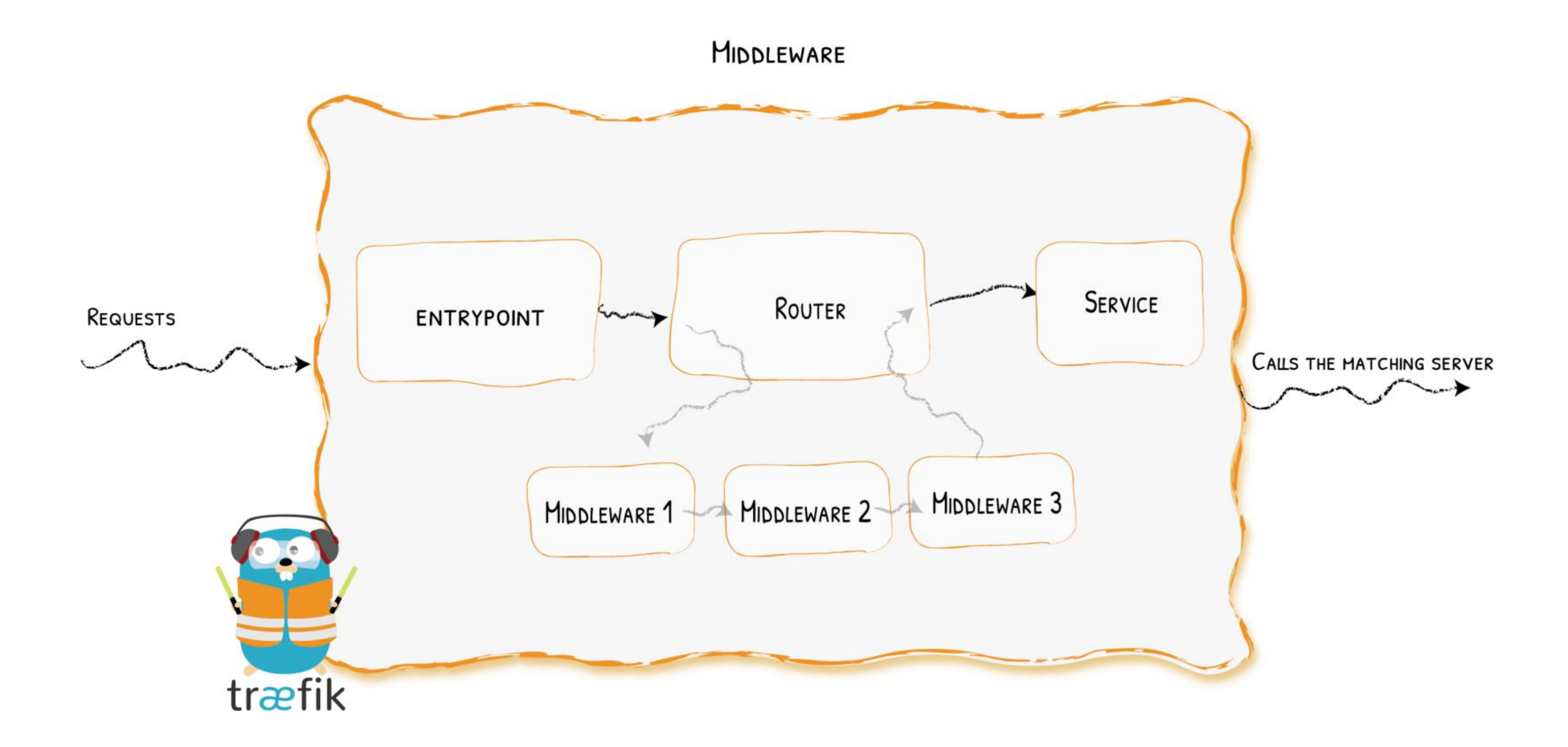

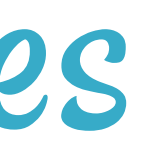

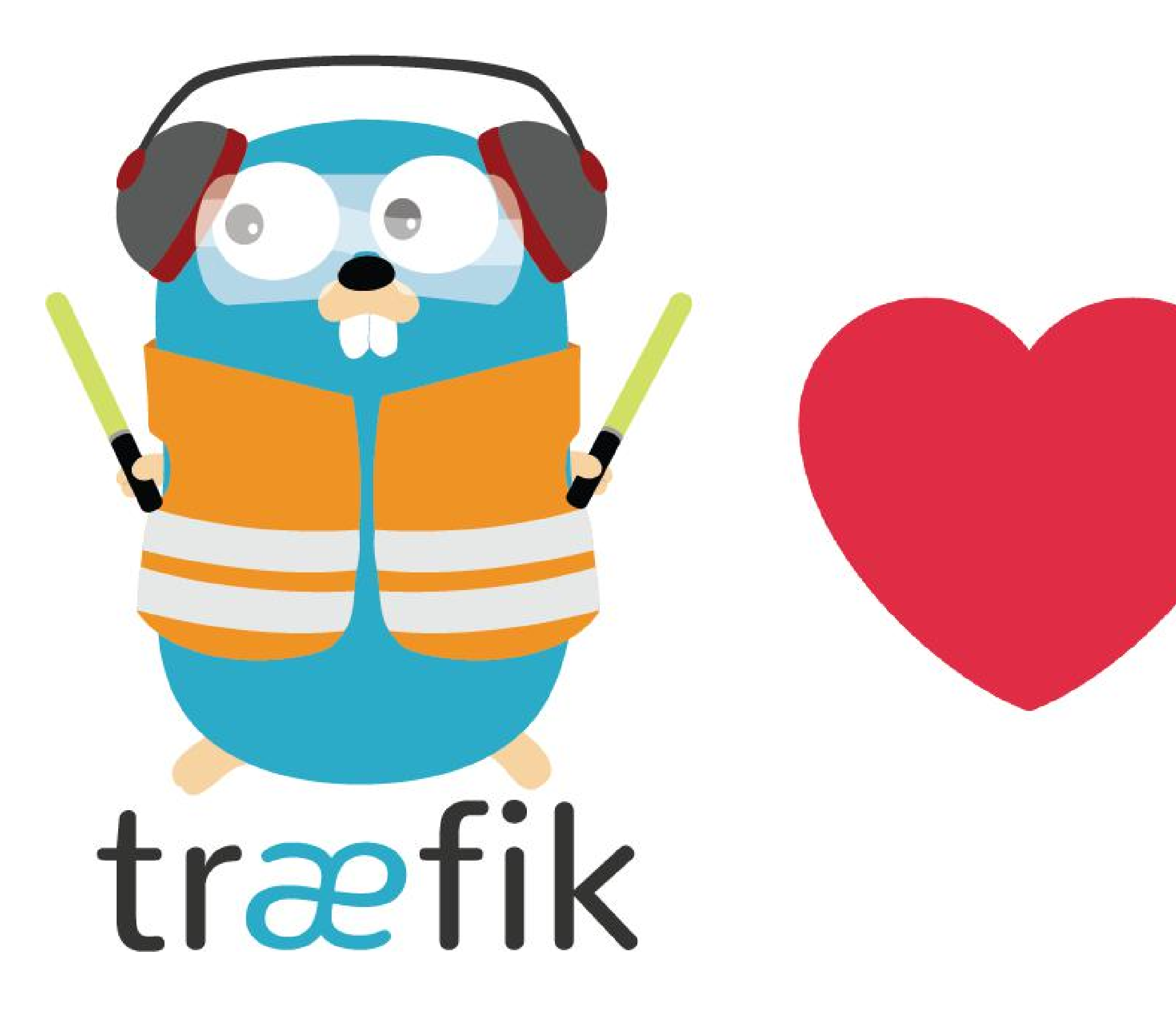

# HTP  $\mathcal{R}_{l}$ TCP

### Quick Glance

[entrypoints] [entrypoints.web-secure] address =  $" : 443"$ 

```
[http]
```

```
[http.routers.to-service-1]
  rule = "Host(`demo.containous.cloud`)"
```

```
service = "service-1"
```

```
[http.routers.to-service-1.tls] # terminates the tls connection at HTTP
```

```
[tcp]
```

```
[tcp.routers.to-service-2]
  rule = "HostSNI(`demo.containous.cloud`)"
  service = "service-2"
   [tcp.routers.to-service-2.tls] # terminates the tls connection at TCP
```

```
[tcp.routers.to-service-3]
     rule = "HostSNI(`demo.containous.cloud`)"
     service = "service-3"
      [tcp.routers.to-service-3.tls]
        passthrough = true # sends encrypted data "as is" to service-3
```
### And So Much More…

- Learn more on the [blog](https://blog.containo.us/back-to-traefik-2-0-2f9aa17be305) post
- Call for contribution: Grab it, Try it, and give us your feedback!

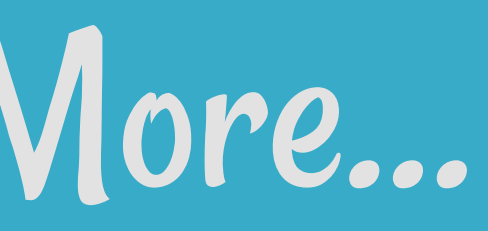

### The End

11 . 1

## We Have

## Stickers!

30

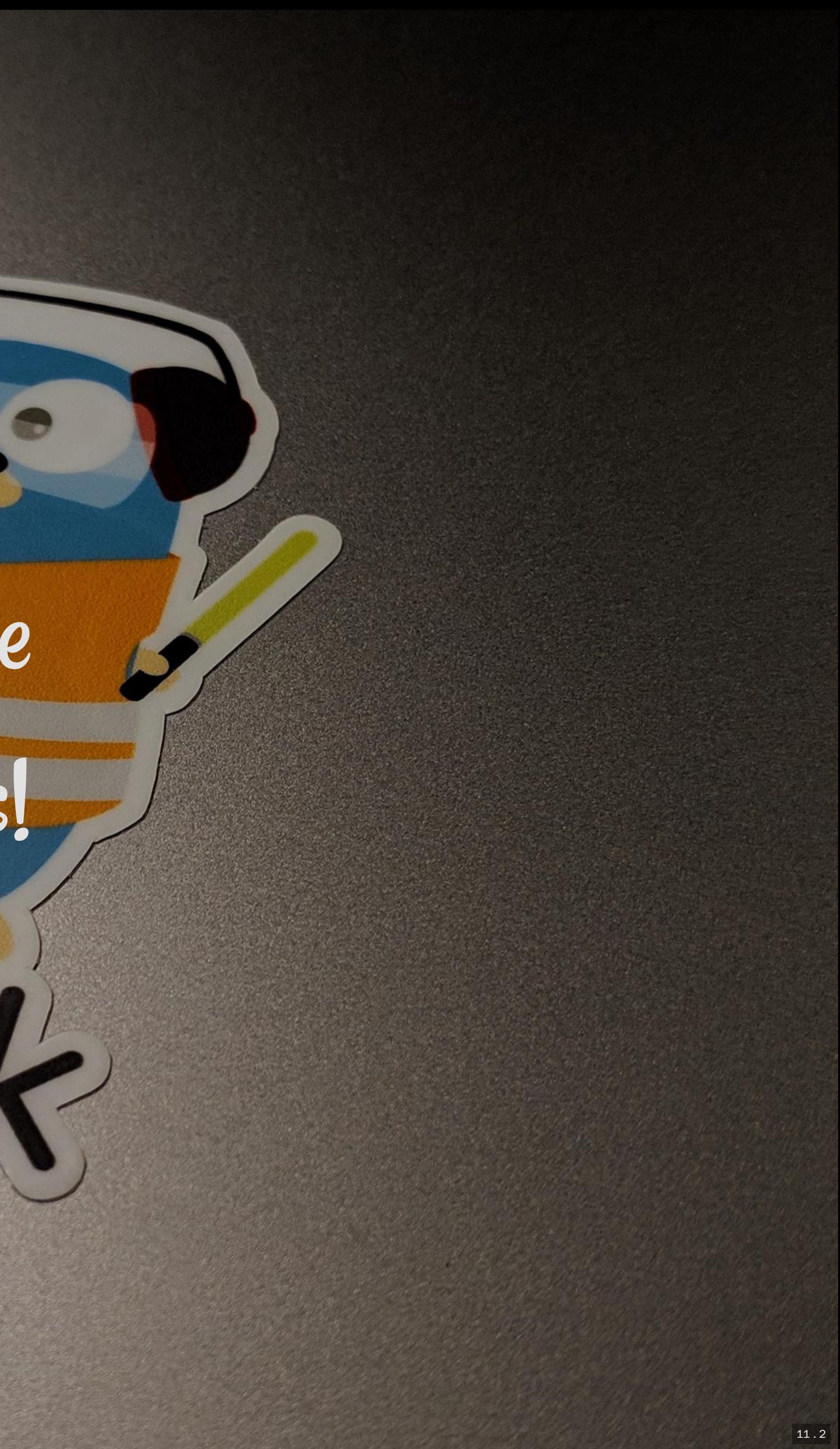

### We Are Hiring!

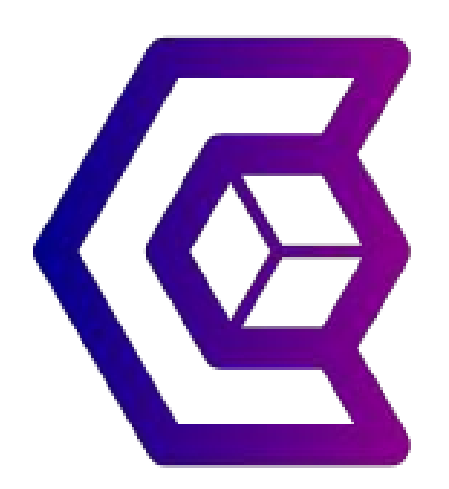

docker run -it containous/jobs

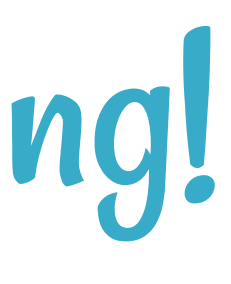

### Thank You!

[@DamienDuportal](https://twitter.com/DamienDuportal)

· O [dduportal](https://github.com/dduportal)

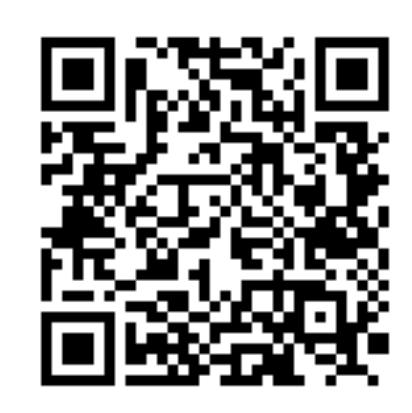

Presentation available at <https://containous.github.io/slides/devopspro-vilnius-2019>